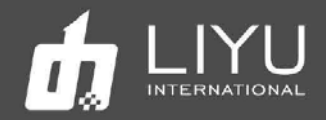

# Цифровой рулонный струйный УФ-принтер LIYU Platinum QR (FS-серии) с прижимными валами

## Руководство по эксплуатации

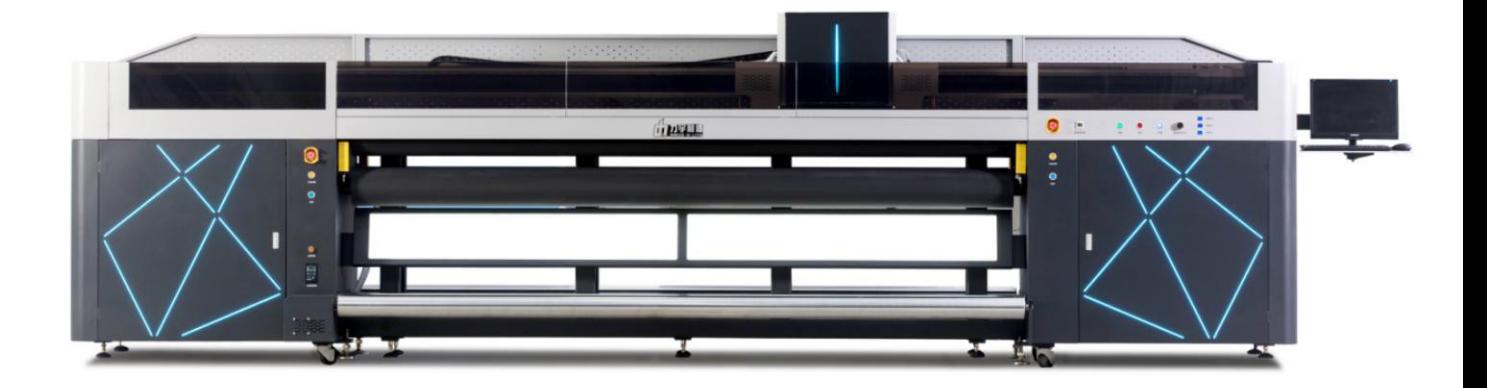

Первое издание LIYU Platinum QR (FS-серии) Руководства пользователя, 15 декабря 2020 г. Все права защищены для Anhui LIYU Computer Equipment Manufacturing Co., Ltd. Anhui LIYU Computer Equipment Manufacturing Co., Ltd. имеет право пересматривать технические спецификации и различные содержание в Руководстве без какого-либо уведомления и не несет ответственности за любой ущерб (включая причинный ущерб), вызванный доверием к содержанию Руководства (включая такие ошибки, как опечатки, просчеты и ошибки в списках).

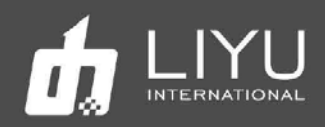

## **Введение**

Благодарим вас за покупку нашего струйного принтера для рулонных материалов серии LIYU Platinum QR (FS-серии) (далее именуемого «струйный принтер для рулонных материалов»). Пожалуйста, внимательно прочтите руководство перед использованием струйного принтера для рулонных материалов и поместите его в легкодоступное место в любое время. Струйный принтер с рулонным материалом — это принтер, в котором используются экологически чистые УФ-чернила с максимальной шириной 3,3 м. В руководстве по эксплуатации описаны функции принтера, названия деталей, информация, которую необходимо знать перед использованием оборудования, и основные операции, например, как включать и выключать и как устанавливать различные параметры принтера.

Перед тем как читать инструкцию, пожалуйста, в первую очередь внимательно прочтите «**Глава 1: Меры предосторожности и меры предосторожности при эксплуатации**».

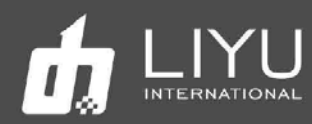

#### **Технические характеристики**

Цифровой струйный принтер Platinum QR (FS-серии) для рулонных материалов использует печатающие головки Konica\_1024i 13 pl или 1024A 6pl. Тип конфигурации печатающей головки можно выбрать из таблицы ниже:

### Список возможных конфигураций

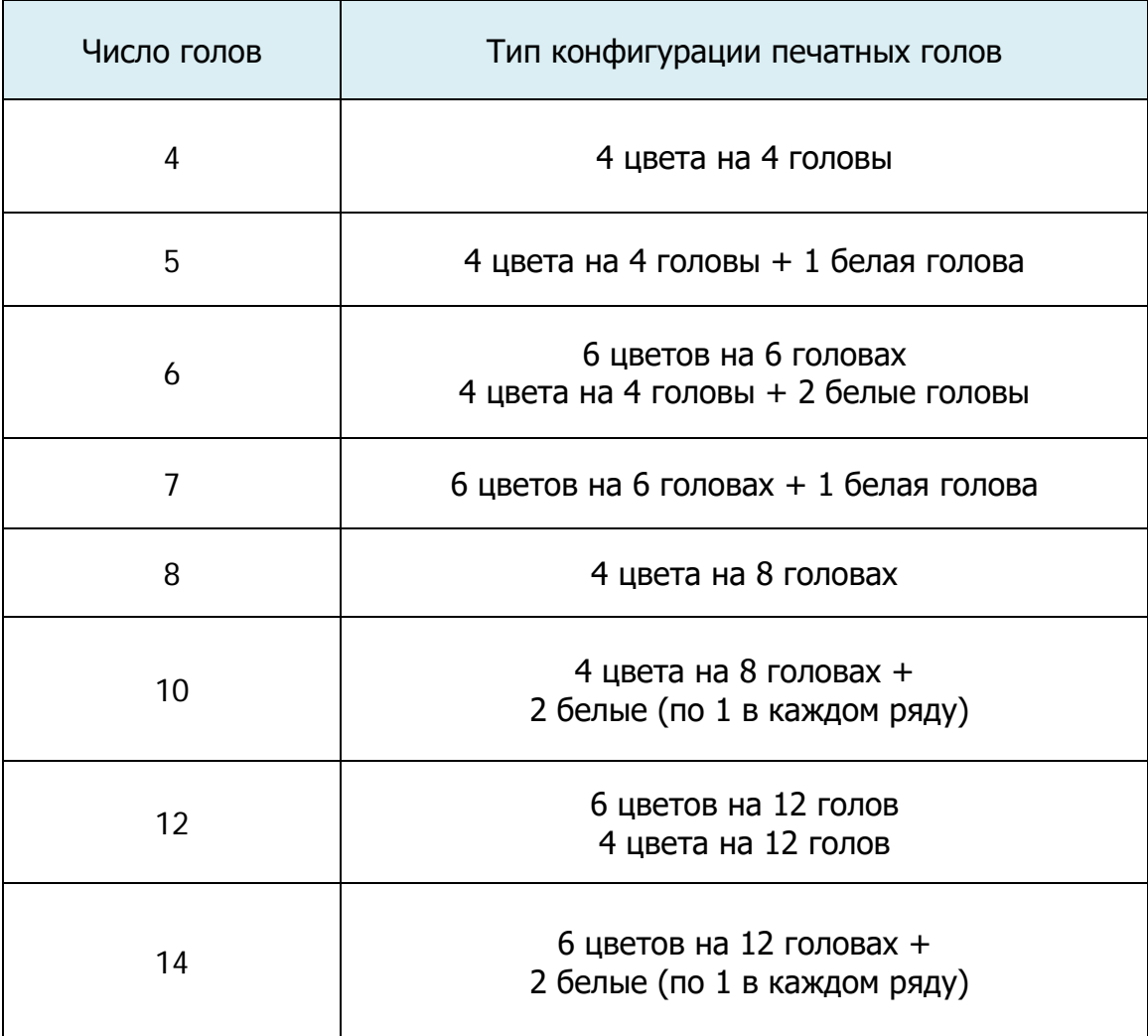

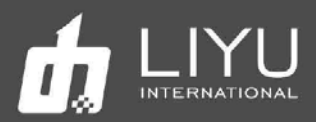

## **Основные технические характеристики**

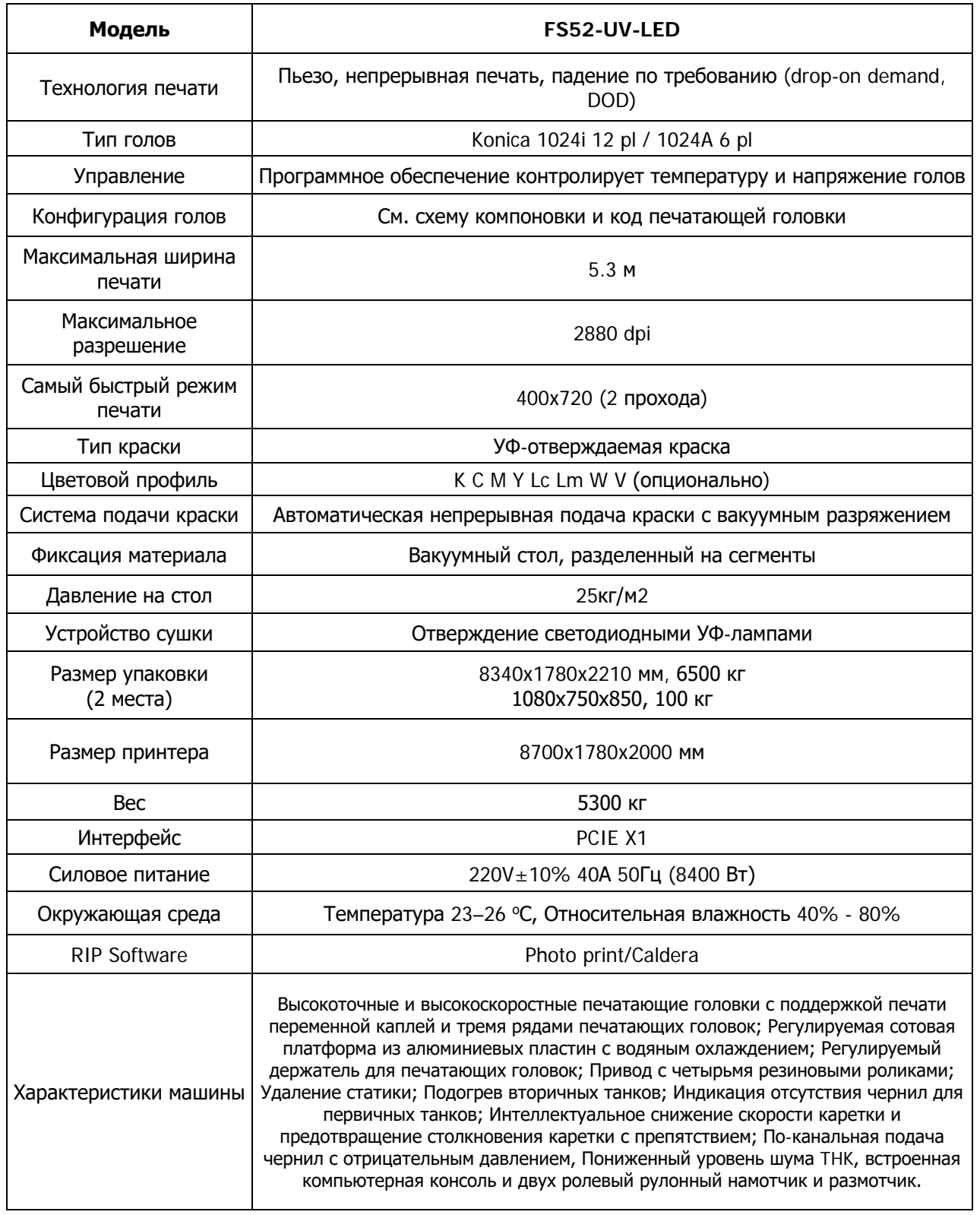

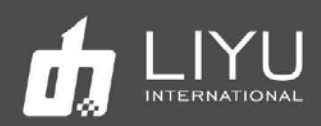

## **Основные режимы печати**

Скорость печати струйных принтеров для рулонных материалов Platinum QR (FSсерии) в основном определяется количеством печатающих головок в рядах и режимами печати. В этой таблице показана эффективность печати при использовании 12 печатающих головок 1024i/1024A и 4 цветов в качестве образца.

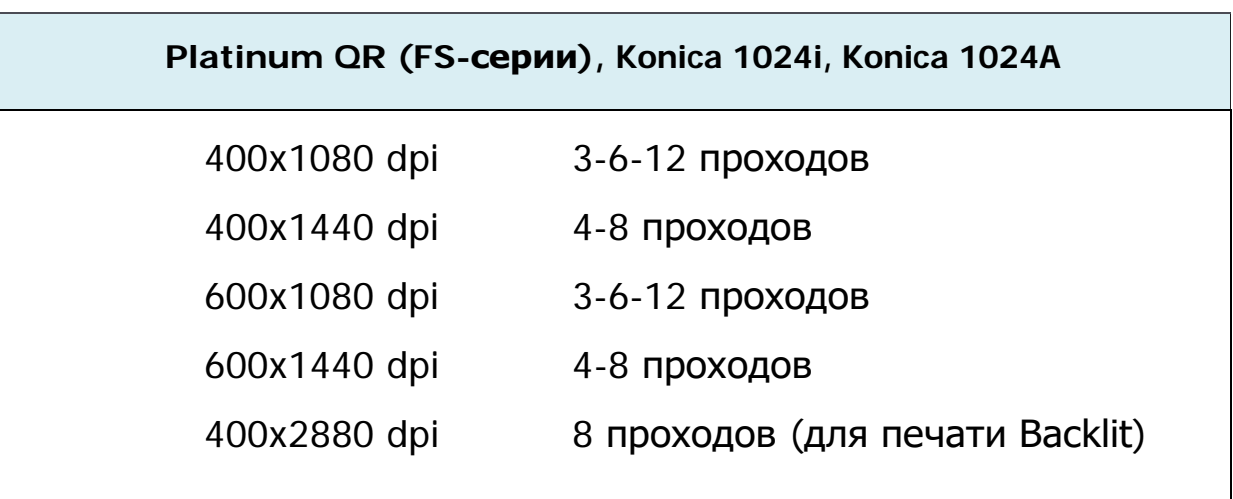

Качество и скорость печати можно менять, правильно выбирая значение растушевки (feather) в соответствии с текущим требованием к заданию на печать.

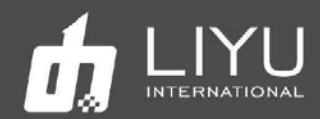

#### **Важные подробности**

Пренебрежение мерами предосторожности, упомянутыми ниже, может серьезно повлиять на условия работы оборудования, срок службы оборудования или срок службы соответствующих частей или даже привести к необратимому повреждению соответствующих частей, а в некоторых случаях может поставить под угрозу физическое и психическое здоровье персонала. Пожалуйста, действуйте в строгом соответствии с инструкциями.

1. Пожалуйста, внимательно прочитайте требования к рабочему пространству и рабочей среде машины в этом руководстве и строго соблюдайте их. В противном случае это повлияет на рабочее состояние машины, срок службы машины или срок службы деталей или даже поставит под угрозу физическое здоровье персонала;

2. Используйте чернила, указанные производителем, в противном случае это может повлиять на качество печати или даже привести к необратимому повреждению печатающей головки;

3. Во время эксплуатации и технического обслуживания машины обязательно избегайте контакта чернил с прочими жидкостями, чтобы предотвратить химическую реакцию чернил, которая может привести к повреждению машины;

4. Поскольку отработанная жидкость, образующаяся в машине, загрязняет окружающую среду, утилизируйте отработанную жидкость надлежащим образом в соответствии с требованиями местного отдела по охране окружающей среды;

5. Вспомогательный контейнер для чернил, фильтр, насос для чернил, воздушный насос, насос для жидкости, заправочная трубка и печатающие головки машины являются изнашиваемыми деталями и должны периодически заменяться в соответствии с условиями эксплуатации.

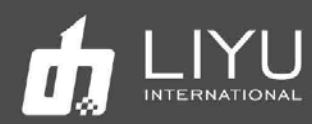

#### **Меры безопасности**

Чтобы гарантировать, что операторы будут правильно использовать оборудование и предотвратить повреждение оборудования и ненужные жертвы, пожалуйста, внимательно прочитайте следующие меры предосторожности:

- · Пожалуйста, используйте напряжение, указанное на паспортной табличке, и никогда не подключайте несколько устройств к одной розетке одновременно, чтобы избежать пожара.
- · Пожалуйста, проверьте и убедитесь, что оборудование надежно заземлено. В противном случае могут возникнуть помехи, которые приведут к неправильной печати изображения на машине.
- · Никогда не разбирайте и не переделывайте оборудование самостоятельно, иначе могут возникнуть такие несчастные случаи, как пожар, поражение электрическим током и другие несчастные случаи.
- · Держите пульт управления оборудованием вдали от металлических предметов или жидкостей, в противном случае это может привести к повреждению печатной платы, пожару или другим несчастным случаям.
- · Никогда не подсоединяйте линию питания оборудования мокрыми руками, иначе может произойти поражение электрическим током.
- · В следующих случаях выключите оборудование и при необходимости обратитесь к местному дилеру:
- 1. Переключатель нечувствителен или не работает.
- 2. Когда струйный принтер издает необычный звук или дымит.
- 3. При попадании любого металлического предмета или жидкости в электрическую часть управления оборудованием.
- 4. Когда возникают прочие проблемы, которые операторы не могут самостоятельно решить.

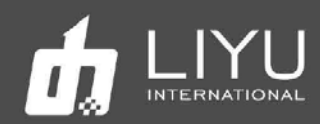

#### **Меры предосторожности при эксплуатации**

#### Источник питания

1. Струйный принтер должен быть установлен рядом с источником питания, удобным в использовании, а розетка для подключения должна быть прочной и надежной.

2. Должен использоваться относительно стабильный источник питания в соответствии с технической спецификацией струйного принтера, и установка стабилизатора напряжения должна быть обязательной, и рекомендуется использовать USP (источник бесперебойного питания).

3. Подключите шнур питания к отдельной розетке и никогда не используйте одну и ту же розетку с другим оборудованием.

4. Обратите внимание на порядок включения и выключения, чтобы не повредить печатающие головки.

5. В случае нестабильного местного напряжения используйте стабилизатор напряжения, чтобы гарантировать стабильное напряжение, и выбирайте продукты известных брендов, потому что продукты низкого качества могут вызвать неисправность оборудования или повреждение электрических компонентов оборудования (включая печатающую головку).

#### Струйный принтер

1. Не кладите посторонние предметы на стол в зону движения каретки струйного принтера, чтобы не повредить печатающие головы.

2. В случае какого-либо технического обслуживания электрических компонентов принтера обязательно обесточивайте принтер.

3. Никогда не прикасайтесь к поверхности печатающих голов руками или твердыми предметами.

#### Регулярный осмотр и обслуживание

- Регулярно заполняйте смазкой на литиевой основе механические узлы с помощью шприца для смазки, линейные подшипники каретки и винт подъема каретки один раз в неделю при нормальной печати (8 часов, 5 дней в неделю).
- Информацию о техническом обслуживании смотрите в главе «Техническое и сервисное обслуживание».

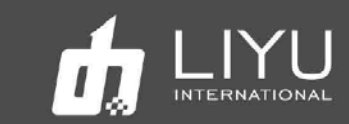

## Содержание

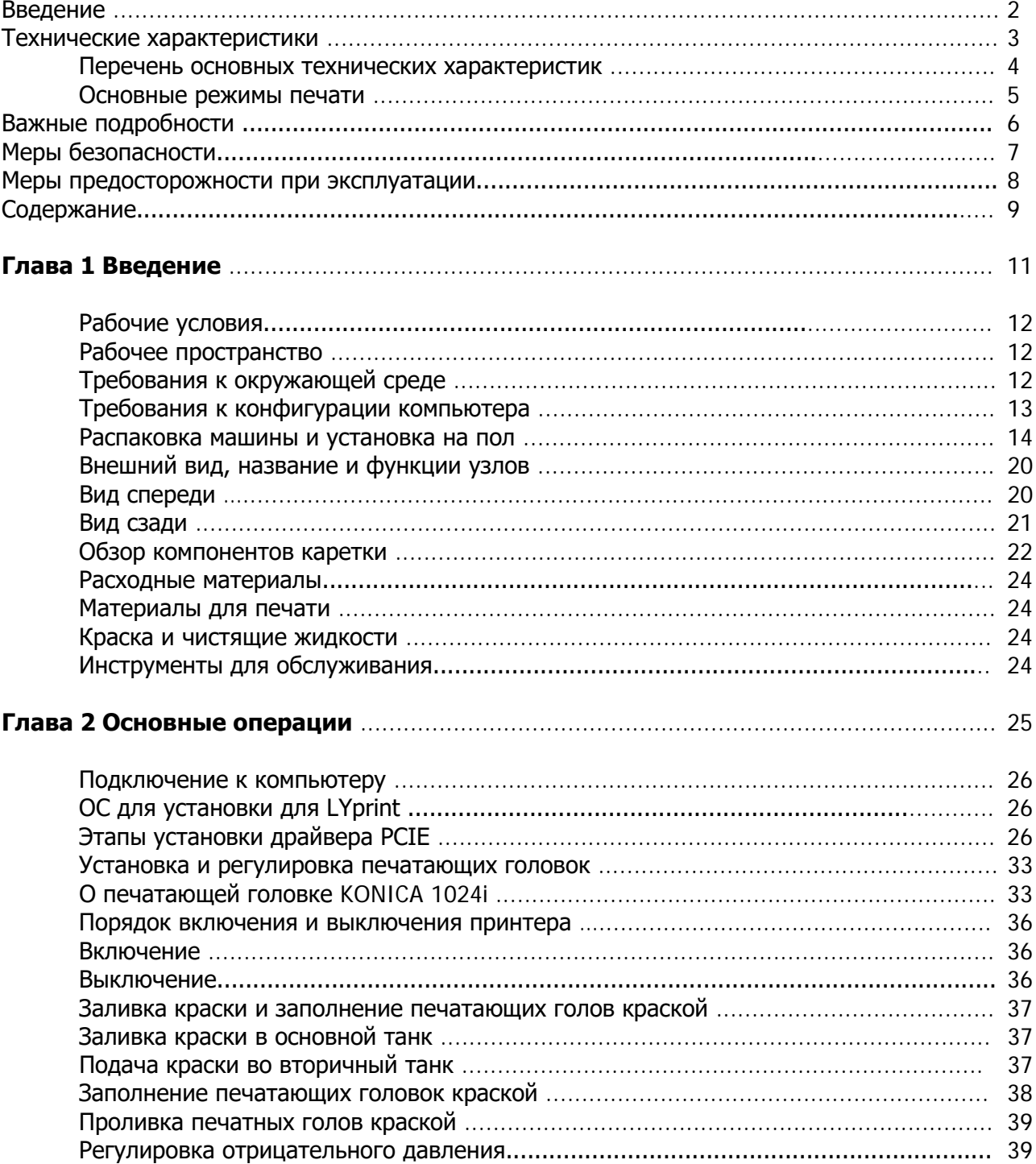

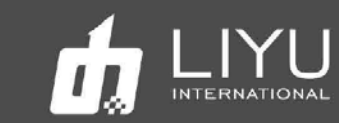

## **Содержание**

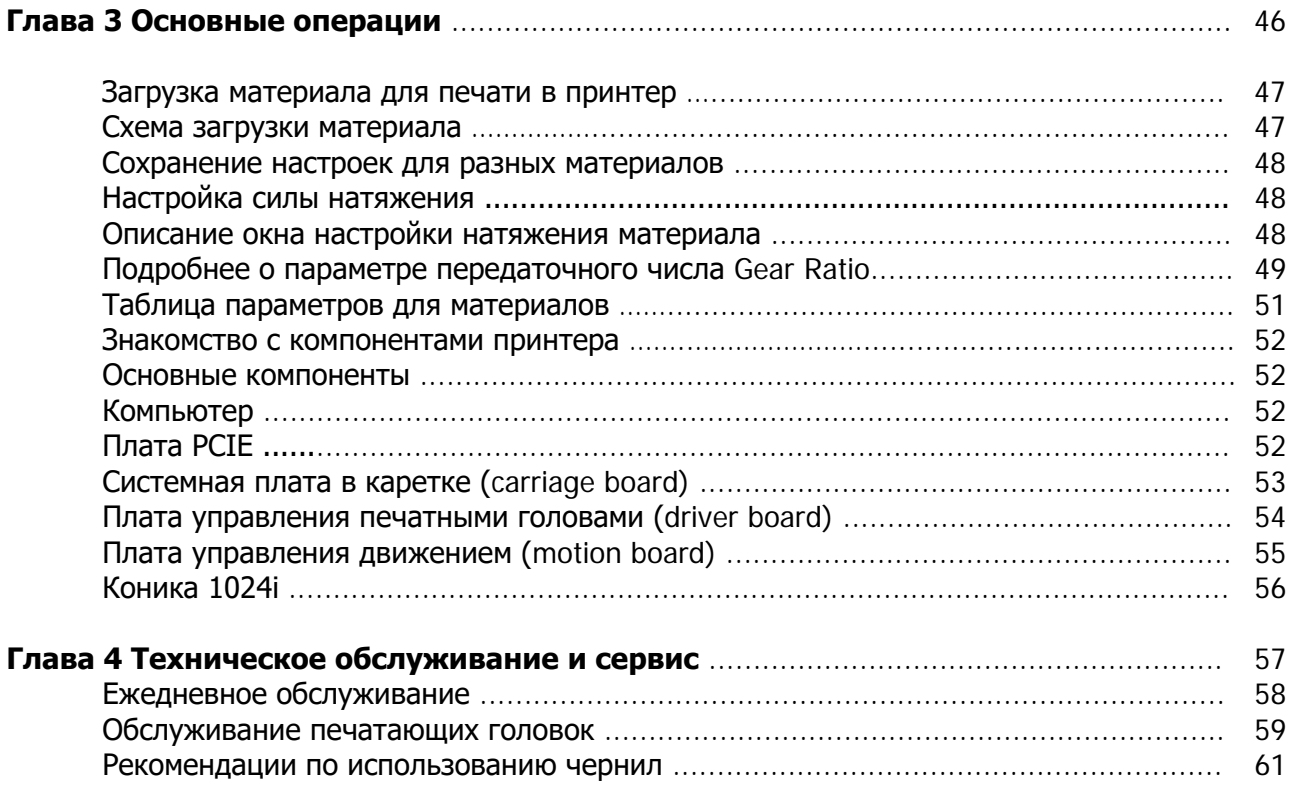

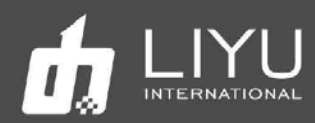

## **Глава 1:Введение**

В этой главе содержится информация, необходимая для работы со струйным принтером. Пожалуйста, усвойте необходимую информацию перед чтением других глав. Содержание этой главы:

- Рабочие условия
- Рабочее пространство
- Требования к окружающей среде
- Требования к конфигурации компьютера.
- Внешний вид, название и функции деталей
- Вид спереди
- Вид сзади
- Обзор каретки
- Распаковка машины и установка на пол
- Расходные материалы
- Материалы для печати
- Краски и чистящая жидкость
- Инструменты для обслуживания

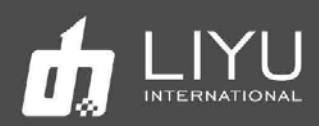

## **Рабочие условия**

#### **Рабочее пространство**

Вокруг струйного принтера для рулонных материалов должно быть достаточно места, чтобы облегчить замену некоторых часто используемых запасных частей, снятие и установку материалов для печати и вентиляцию. Кроме того, нужно достаточно свободного места для технического обслуживания (как показано ниже) с целью ремонта принтера или замены запасных частей.

#### **Пространство для установки и обслуживания показано на следующем рисунке:**

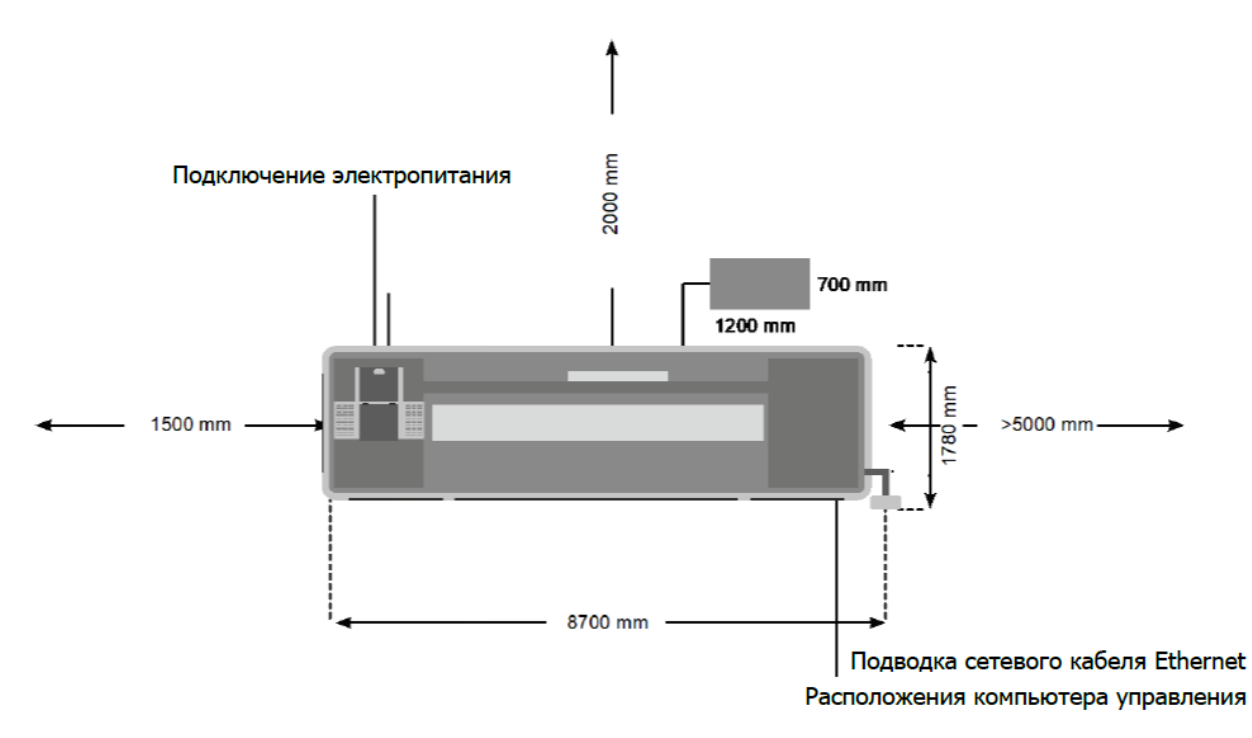

#### **Требования к окружающей среде и помещению**

Рекомендуемая температура: 23 – 26 °С Рекомендуемая влажность 40% - 80%.

Требования к электропитанию 220В +/- 10% 40А 50Гц Потребляемая мощность 8400 Вт Подача воздуха 6 бар 100 л. в мин., диаметр 6х8 Размер упаковки 8340 х 1780 x 2210, 6500 кг 1080 x 750 x 850, 100 кг Размер принтера 8700 x 1780 x 2000 мм Вес принтера 5300 кг

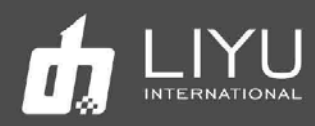

Не устанавливайте машину в следующих местах:

- Под прямыми солнечными лучами
- Место на вибрирующем основании
- Запыленное место
- Место с резким перепадом температуры
- Место, где дует сильный поток воздуха
- Рядом с кондиционером или обогревателем
- Место, куда может попасть влага, где оборудование может намокнуть
- Место, где могут выделяться другие загрязняющие газы
- На неустойчивом основанием

#### **Требования к конфигурации компьютера**

**CPU**: Intel Core i7 3 Ггц (AMD и прочее не рекомендуется).

**ОС**: Windows 10 64 бит

**Motherboard**: современная плата со слотом PCIe x1 PCIE Express 2.0 (слот x4, x8 или x16 не подходят) для установки платы управления для голов Konica, порты USB 3.0 как минимум 2 шт., порты USB 2.0 как минимум 4 шт. (для клавиатуры, мышки, донгла, флешки). Оптимально, если плата будет от Asus, Giga-byte или MSI.

**Graphics card**: любая дискретная видео карта с 1 Гб видеопамяти (рекомендуется с разъемом HDMI и сам 2 м кабель HDMI).

**Memory**: 8 Гб или больше

**Hard disk**: HDD 1 Тб или больше, файловая система NTFS рекомендуется. Как минимум 50Гб всегда должно быть свободно для нормальной работы.

**Ethernet** 1 Гб (рекомендуется)

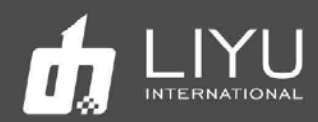

#### **Распаковка машины и установка на пол**

1. Крепежные стальные полосы и фиксированные болты прикреплены к упаковочному коробу, пожалуйста, отрежьте стальные полосы перед распаковкой. Снимите фиксирующие болты упаковочного короба по очереди, со всех 5 сторон, снимите боковые стены и верхнюю крышку короба; Некоторые машины могут быть отправлены в соответствии с требованиями заказа, только с защитой от дождя и покрытием из фольги, положение болтов и стальной ленты показано красным на рисунке ниже:

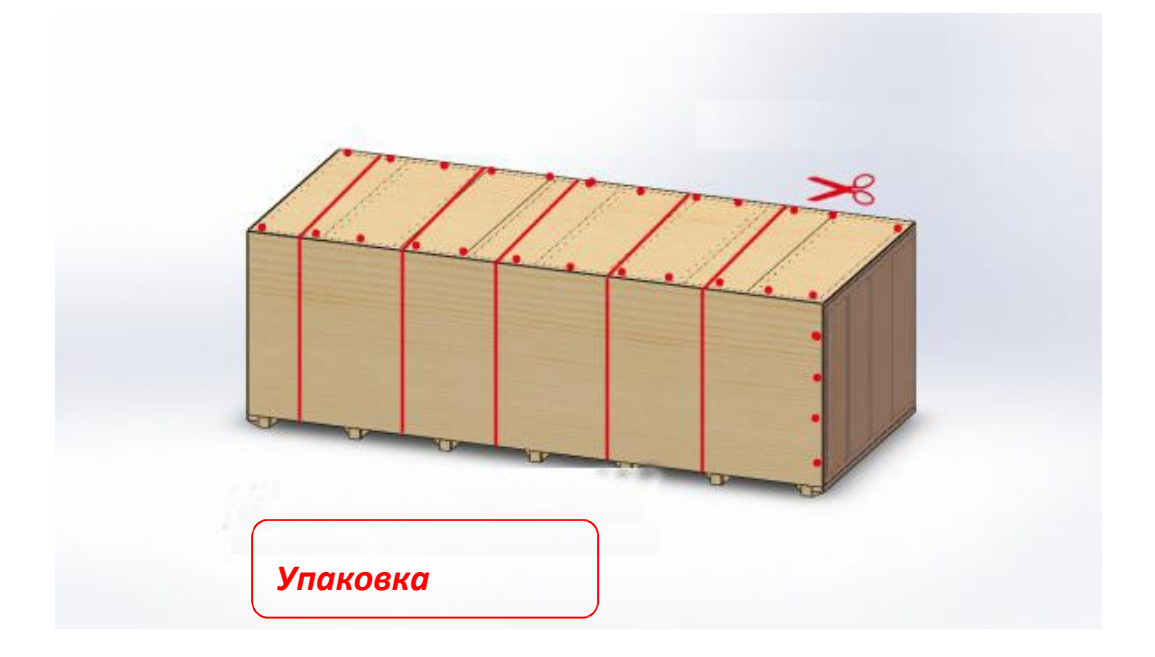

2. Снимите нижние фиксаторы, открутив крепежные винты:

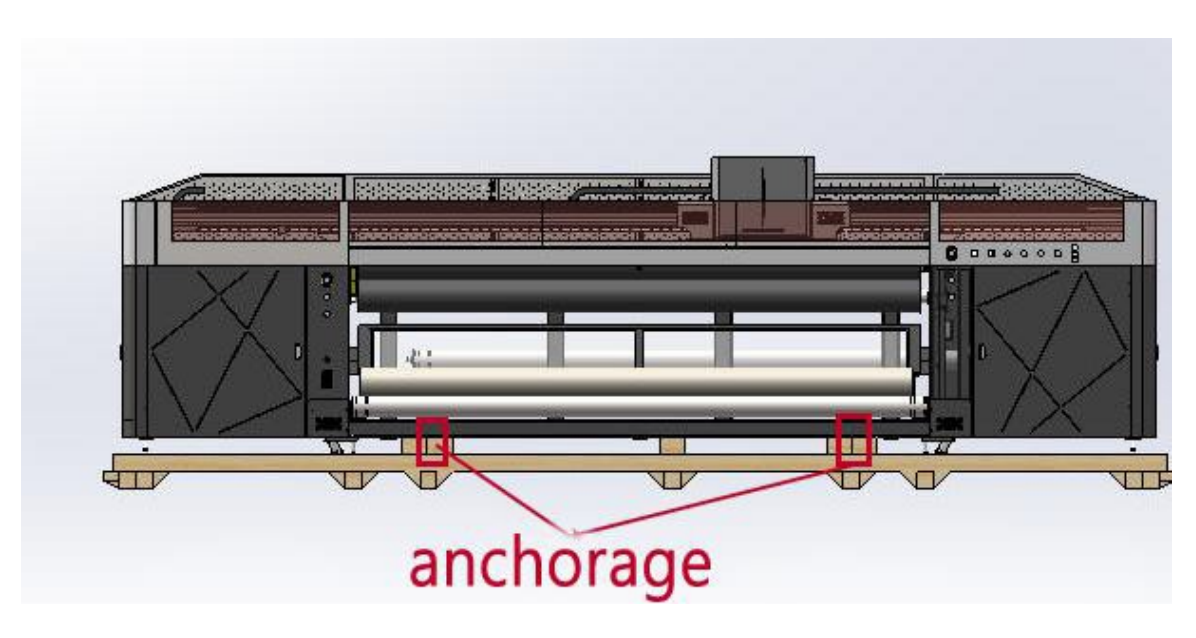

Нижние фиксаторы

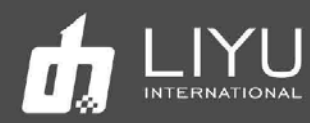

3. При использовании вилочного погрузчика для разгрузки принтера используйте вилочный погрузчик грузоподъемностью не менее 5 тонн. Вилочный погрузчик должен располагаться посередине машины, чтобы обеспечить балансировку центра тяжести. После разгрузки плавно переместите принтер в назначенное место (при разгрузке всегда помните о безопасности работы). Учитывая эти рекомендации, действуйте в соответствии с реальной ситуацией для обеспечения условий безопасной и безаварийной разгрузки.

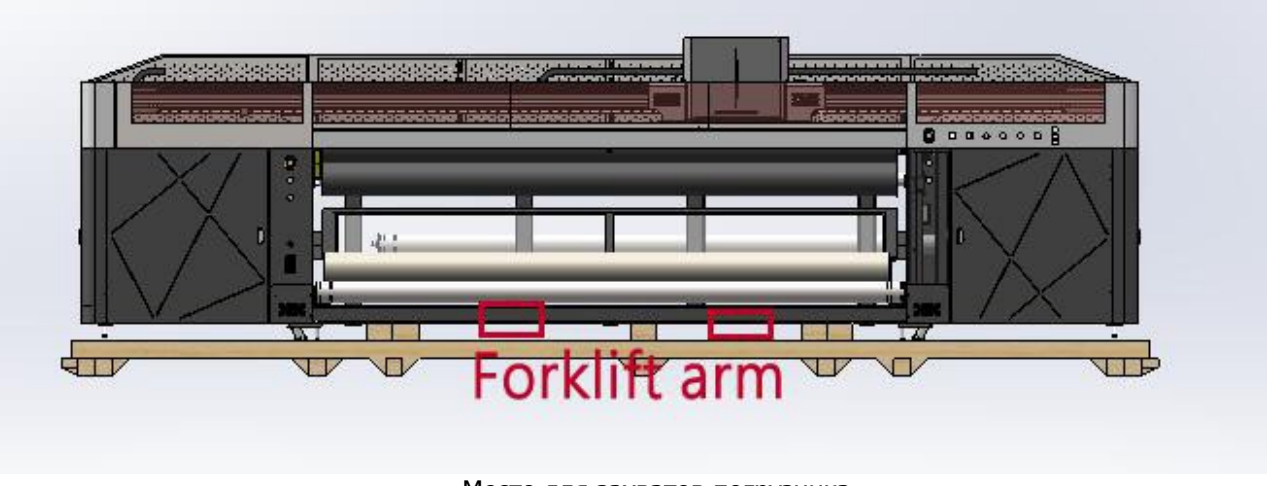

Место для захватов погрузчика

4. Подъем принтера краном. Если принтер необходимо поднимать краном, во избежание повреждений принтера или травм персонала во время подъема следуйте следующим инструкциям: (Пожалуйста, пропустите эту инструкцию, если подъем не требуется)

#### **Подготовка**:

1) Детали, которые могут быть повреждены во время подъема, должны быть удалены в первую очередь, затем принтер должен быть установлен после позиционирования. См. следующий рисунок для деталей, которые необходимо снять:

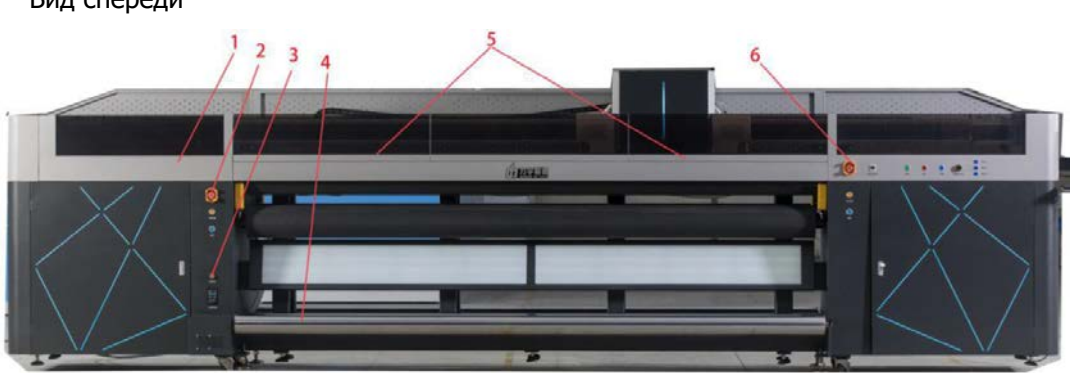

Вид спереди

1-левая верхняя дверца

- 2-кнопка аварийной остановки
- 3-переключатель мотора
- 4-валы приемки материала
- 5-средние левая и правая дверки
- 6-кнопка аварийной остановки

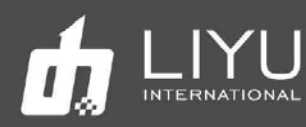

#### **Вид сзади**

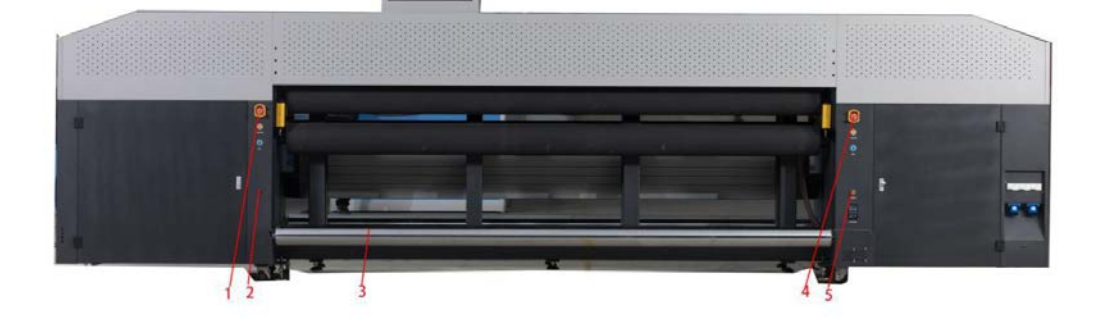

- 1-кнопка аварийной остановки
- 2-индикаторы краски
- 3-валы подачи материала
- 4-кнопка аварийной остановки
- 5- переключатель мотора

2) Перед подъемом необходимо всесторонне проверить принтер, в том числе проверить надежность установки всех деталей и отсутствие ослабления замков.

3) Вес принтера см. в Перечне основных технических характеристик.

#### **Схема подъёма**:

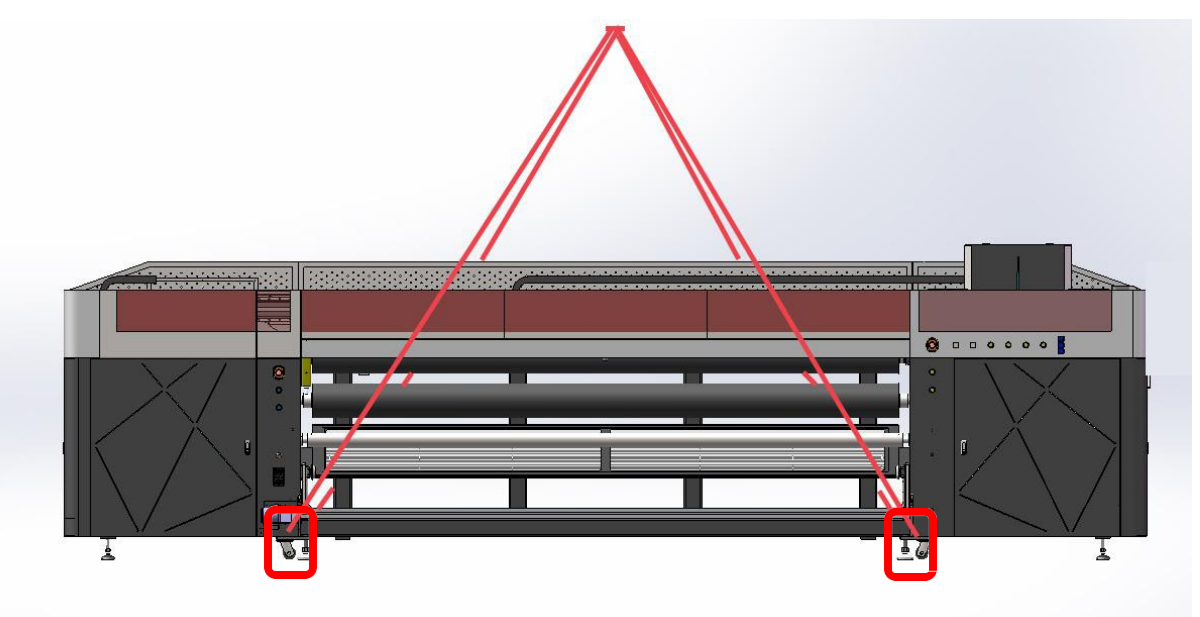

1) Левая и правая фиксированные опоры передней и задней осей подачи принтера должны быть выбраны в качестве положения подъема. Как показано на рисунке выше, две стропы должны использоваться для прохождения через левую и правую фиксированные опоры принтера. Два стропа должны быть относительно выпрямлены, чтобы образовать точку подъема.

2) Обратите внимание, что под точку контакта стропа и принтера должна быть подложена защита, чтобы избежать повреждения деталей во время подъема.

3) Сначала необходимо выполнить пробный подъем, подняв принтер на 20 мм от земли, чтобы проверить, в порядке ли подвеска и стропа.

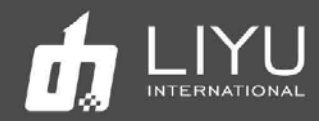

4) Немедленно остановите подъем в случае каких-либо отклонений от нормы и проведите соответствующий осмотр.

**Окончательный план подъема должен быть подготовлен на месте соответствующими специалистами подъемной компании. Эта инструкция предназначена только для справки!**

5. Выравнивание принтера. Поместите станок в рабочую зону, выкрутите ноги в рабочее положение. Универсальное колесо не должно касаться пола. Выберите уровень с чувствительностью выше 0,05 мм/м, чтобы отрегулировать ножки в углу рамы 4, благодаря чему точность уровня в красной области, показанной на маленьком рисунке, может достигать 0,1 мм/м.;

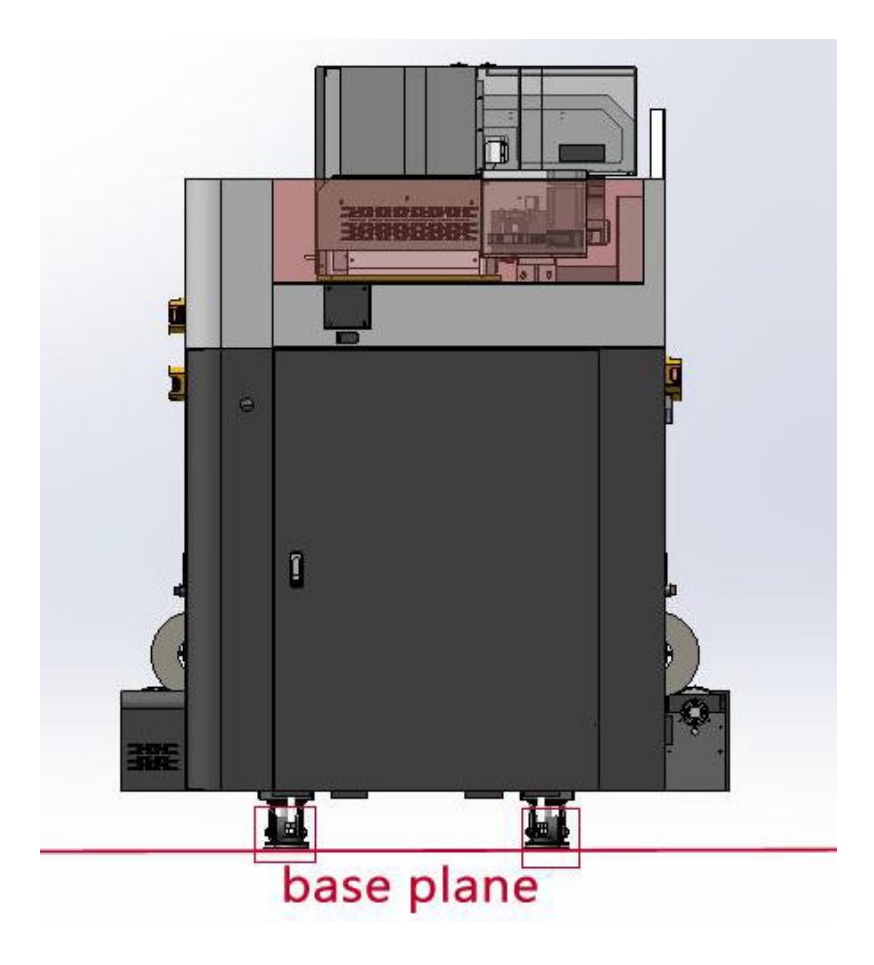

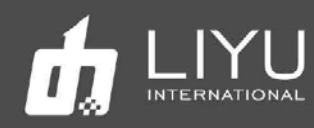

5. Регулировка стола. Проверьте и отрегулируйте стол принтера. Регулировочные винты расположены внутри машины по обеим сторонам стола. Погрешность каждой точки регулировки каждой платформы не должна превышать ±0,15 мм.

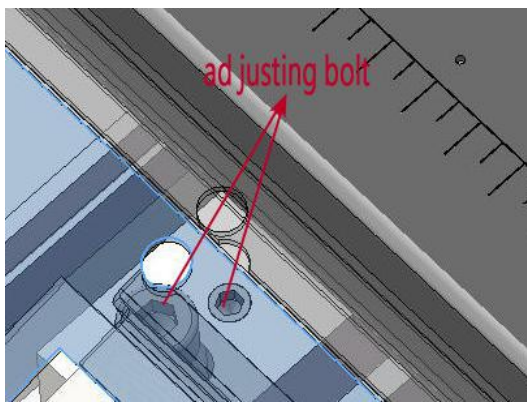

регулировочные винты

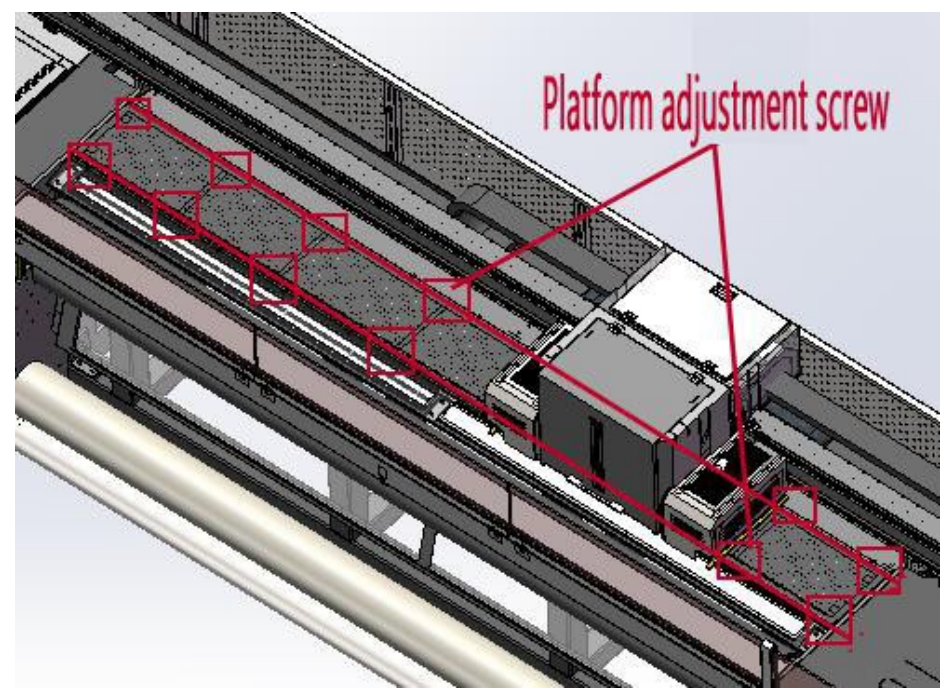

Регулировочные винты стола

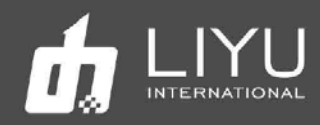

7. Регулировка ширины зажима резинового ролика. Проверьте каждую вновь установленную машину и отрегулируйте ширину зажима верхнего и нижнего резиновых роликов, а также отрегулируйте ход цилиндров при зажатии роликов. Убедитесь, что два резиновых ролика по всей длине зажимают материал одинаково хорошо, а ширина зажима составляет от 3 мм до 5 мм.

(В качестве вспомогательного измерительного инструмента можно использовать шершавую ленту и тензометр для измерения усилия или цифровой безмен).

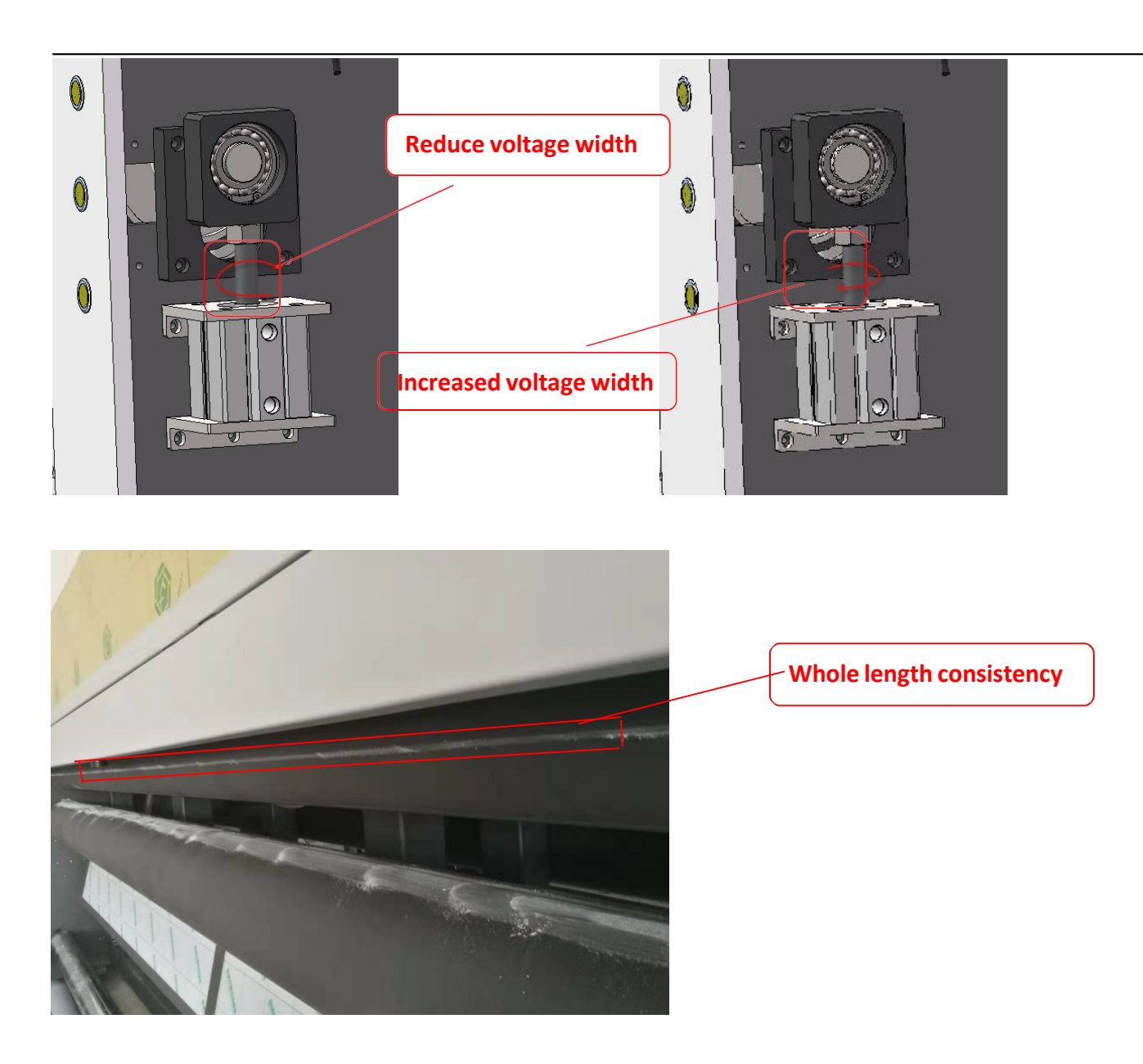

8. Проведите повторно проверку выравнивая, это важный момент.

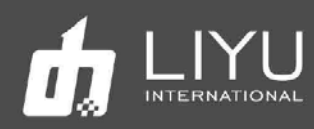

## **Внешний вид, название и функции узлов**

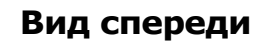

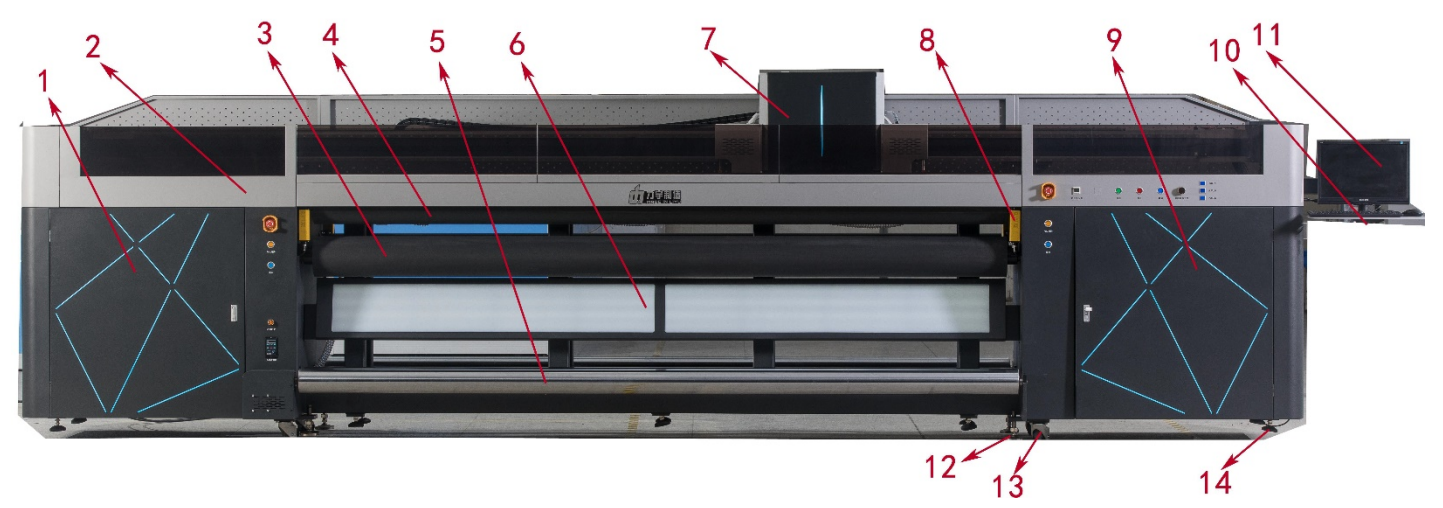

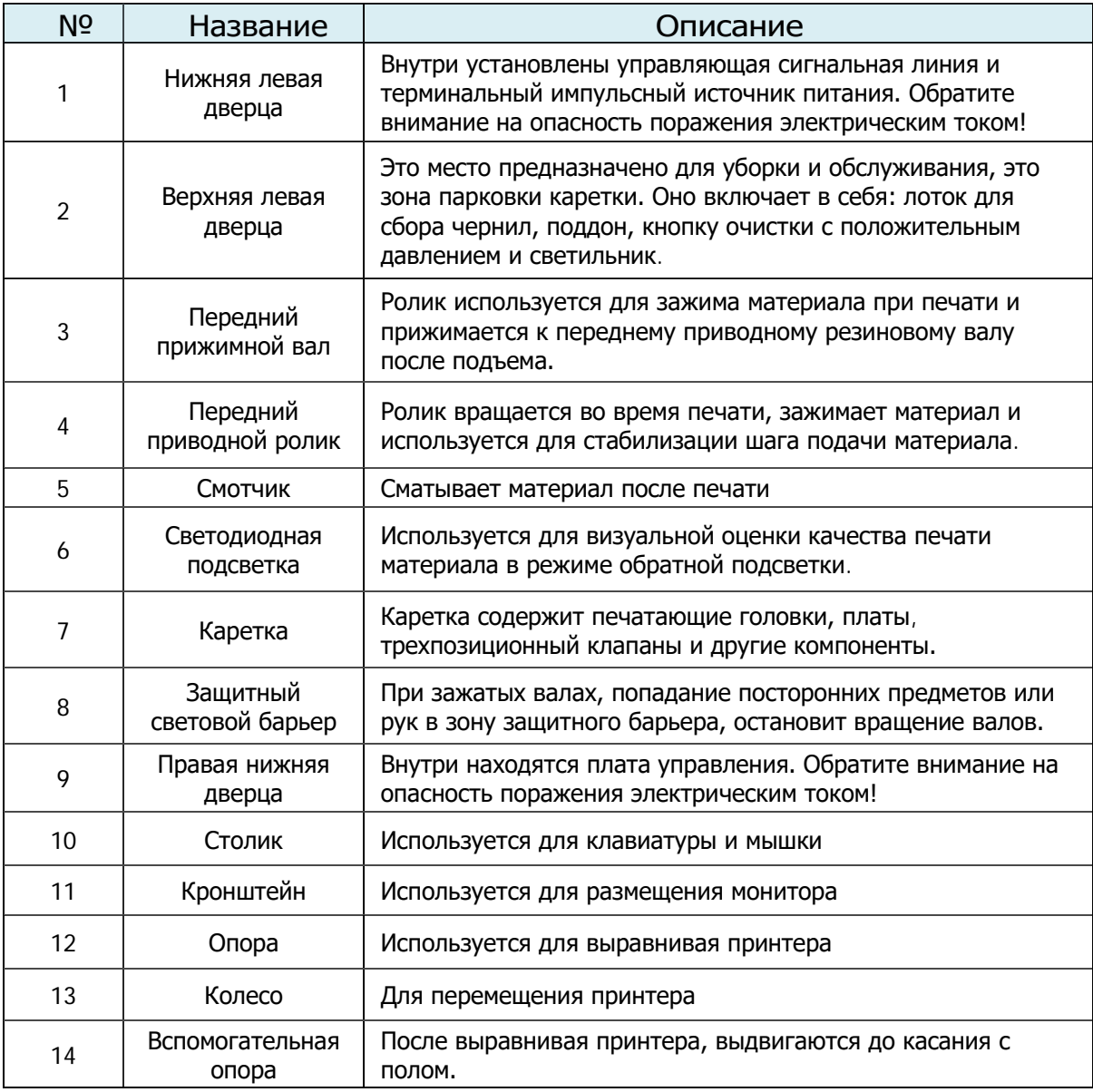

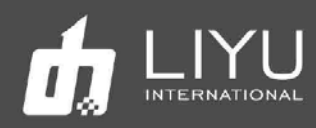

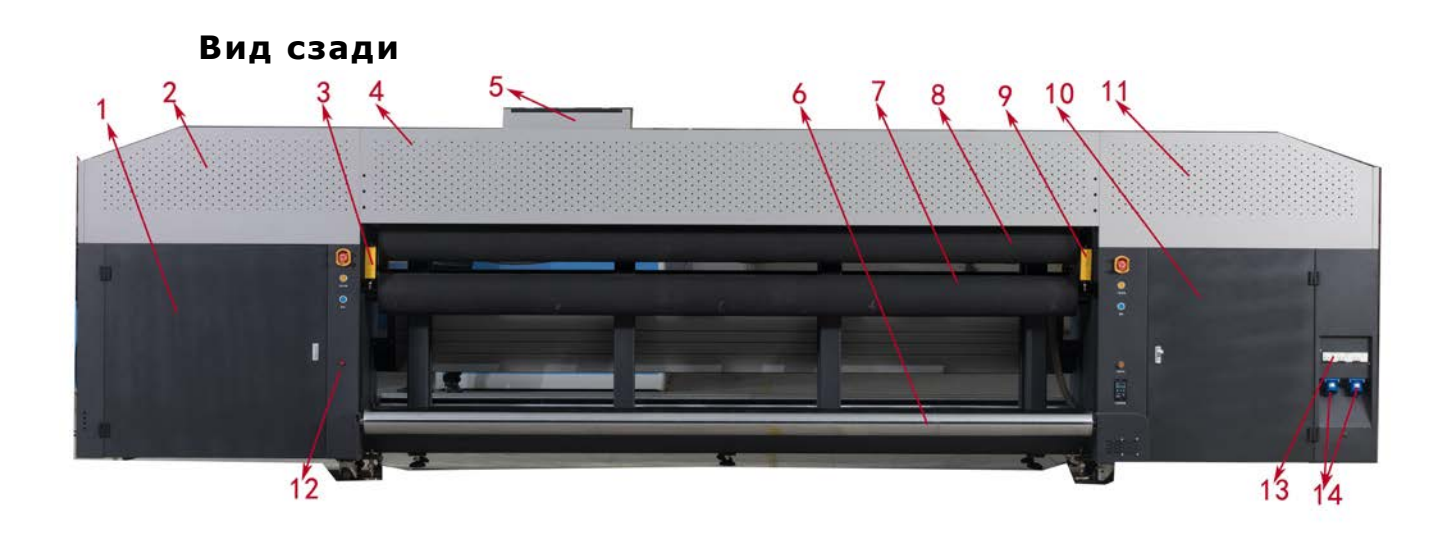

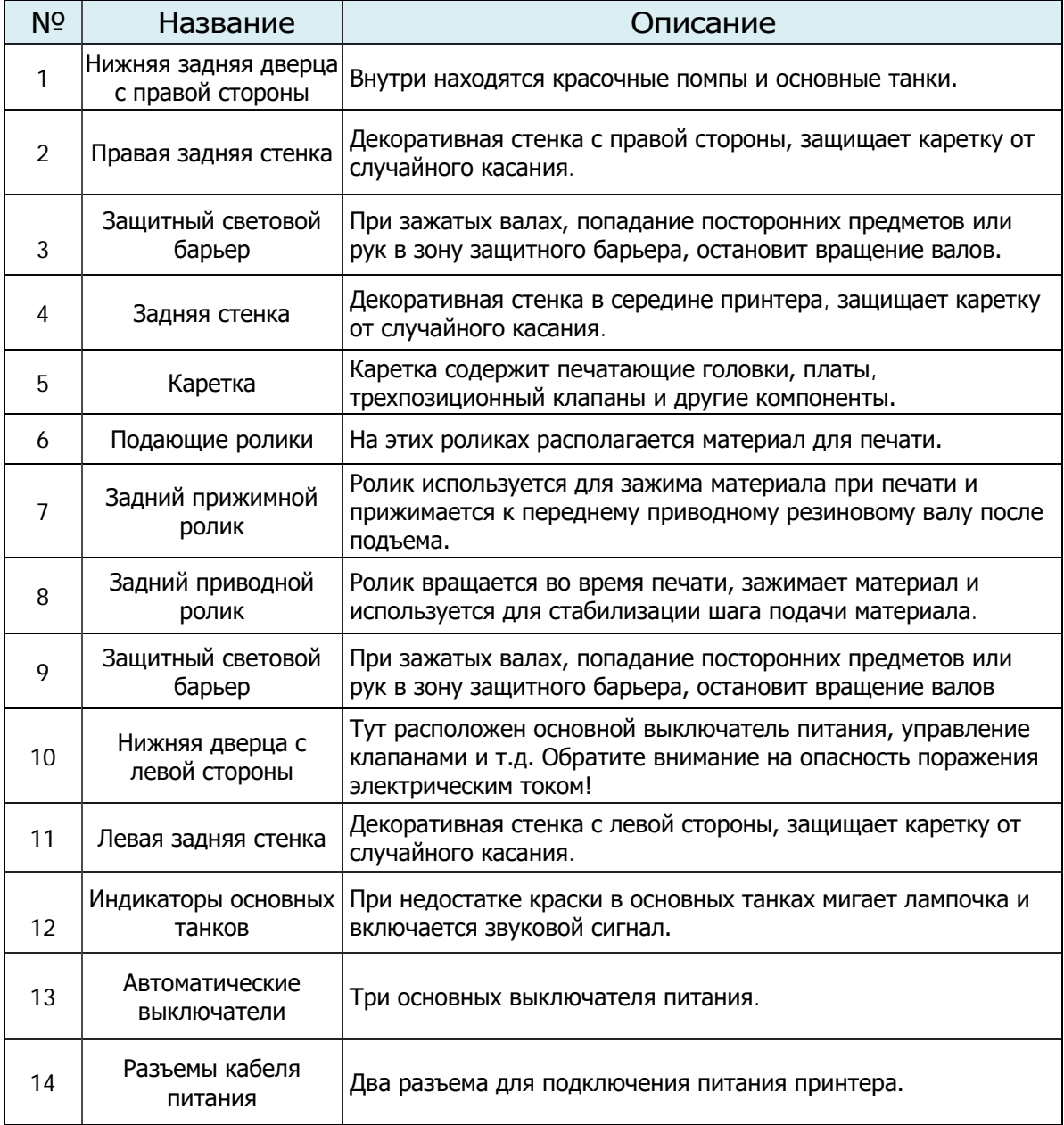

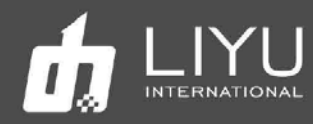

## **Обзор компонентов каретки**

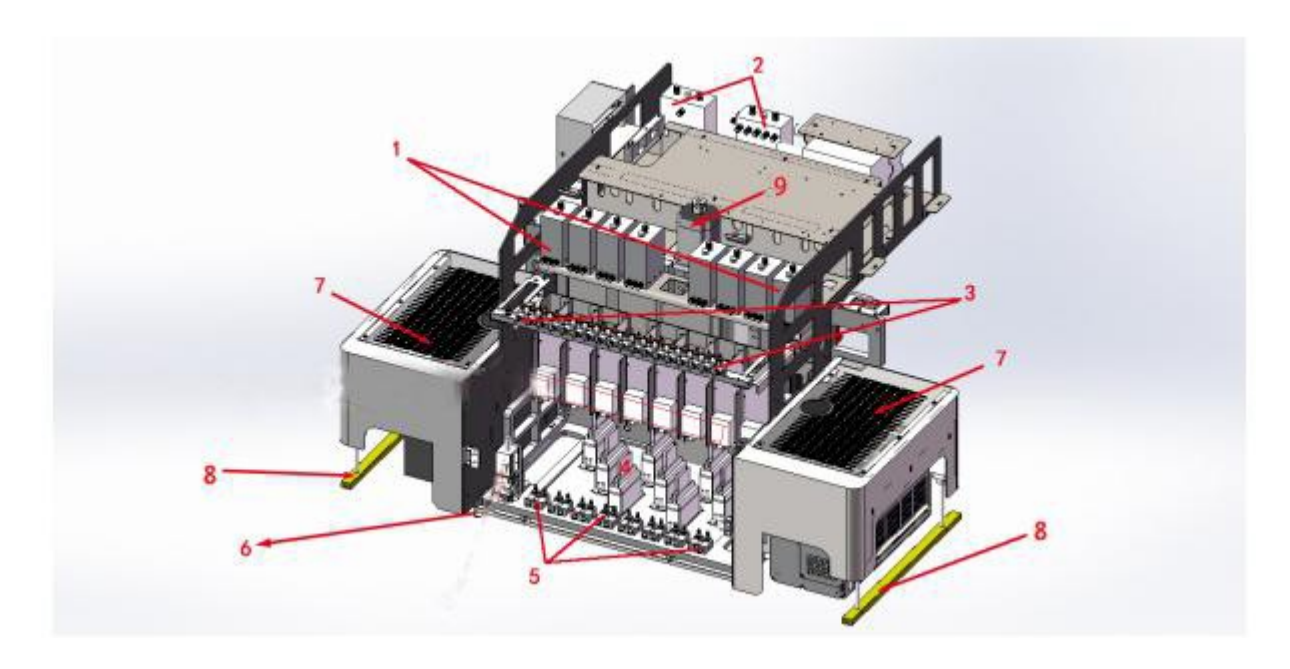

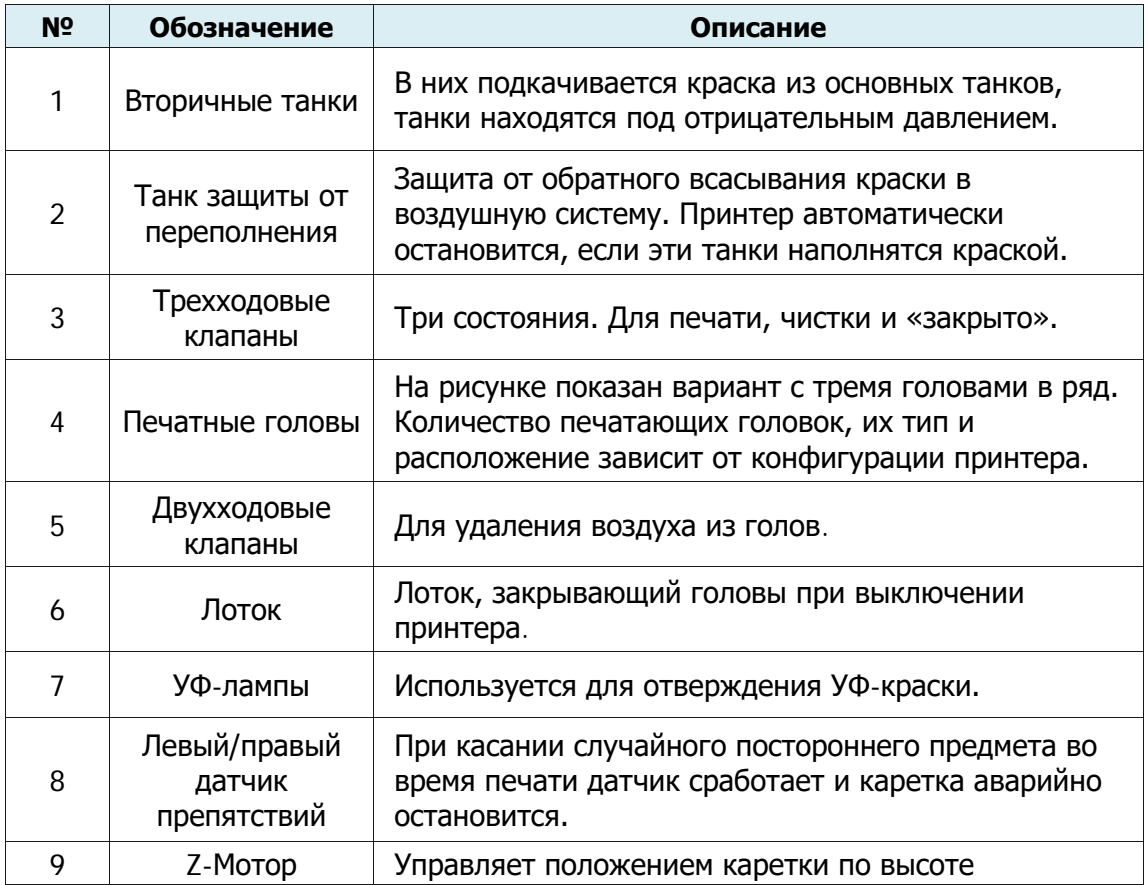

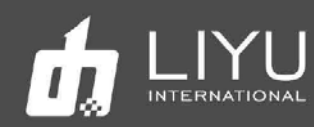

## **На следующем рисунке подробно показана работа трехходового клапана:**

1: Рабочее положение в режиме печати. При этом ручка клапана повернута вверх.

2: Режим чистки, используется для проливки голов чистящей жидкостью, При этом ручка клапана повернута вниз.

3: Клапан закрыт. При этом ручка клапана повернута влево.

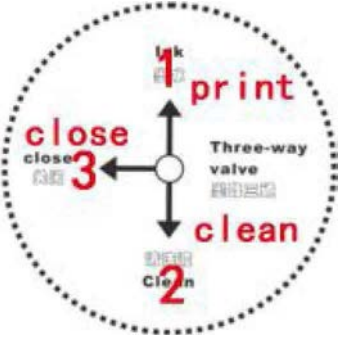

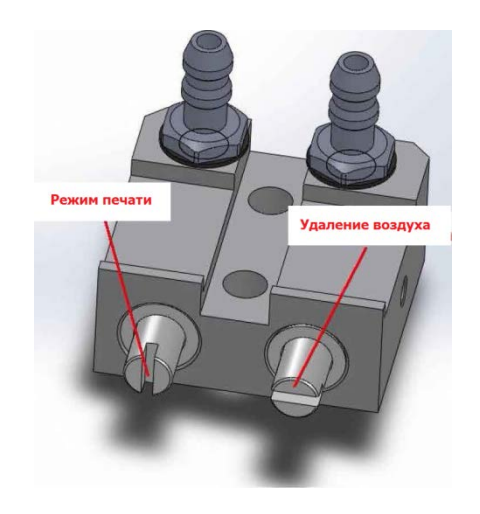

#### **Подробно о работе двухходового клапана:**

**Режим печати**:

во время обычной ежедневной работы, клапан закрыт, при этом прорезь расположена вертикально.

#### **Удаление воздуха**:

Если нужно удалить воздух из голов, ручку клапана нужно повернуть на 90 градусов и во время пуржа излишки воздуха будут выходить через клапан.

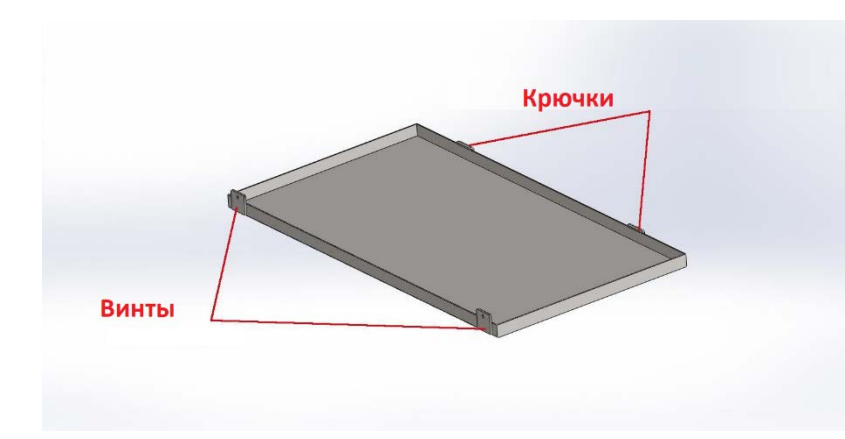

#### **Использование лотка**:

После выключения принтера, в лоток помещаются салфетки, смоченные жидкостью для обслуживания голов, затем лоток подвешивается на каретку, закрепляется винтами и закрывает печатные головы.

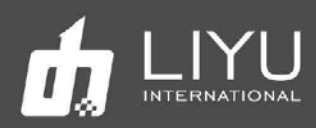

## **Расходные материалы**

#### **Материалы для печати**

Обычно для струйных УФ-принтеров используются популярные в рекламном бизнесе материалы, такие как ПВХ, ПММА, стекло, баннер и т.д. При покупке, хранении, использовании и утилизации носителей обратите внимание на следующие моменты:

- $\triangleright$  На плохом материале может снизиться качество печати, поэтому рекомендуется выбрать высококачественный материал для печати.
- $\triangleright$  Не храните материал в вертикальном положении, чтобы избежать путаницы или повреждения края, особенно для листовых материалов. Храните материал на плоском стеллаже и избегайте деформации листов.
- $\triangleright$  Не храните материал в местах с сильными перепадами температуры и влажности. Материал следует хранить в чистом месте с надлежащей температурой и влажностью.
- $\triangleright$  Не используйте для печати материалы с царапинами, морщинами, скручиваниями и выступами на поверхности, особенно это относится к рулонному материалу. Использование такого типа материала для печати может привести к отказу оборудования или его повреждению во время печати.
- Во время печати убедитесь, что поверхность материала чистая и аккуратная, на ней нет пыли и мусора, иначе возможно снижение качества печати, сбой или повреждение оборудования.

#### • **Краска и чистящая жидкость**

Печатающая головка струйного принтера относится к высокоточному оборудованию. Следовательно, качество краски сильно повлияет на качество печати и срок службы печатающей головки. Используйте только рекомендованные производителем краску и чистящую жидкость. Обратите внимание на следующие моменты:

- $\triangleright$  Несоблюдение рекомендаций по использованию краски может привести к снижению качества печати или повреждению оборудования.
- Обычно, краска имеет срок годности (он отсчитывается с даты производства и указан на упаковке), поэтому используйте краску строго в течение гарантийного срока.
- Убедитесь, что во время работы принтера в основных танках с краской достаточно краски.
- Краску следует хранить в тенистом и прохладном месте.
- $\triangleright$  Поскольку краска и чистящая жидкость содержит сильные растворители, храните их должным образом и старайтесь избегать контакта с кожей, не говоря уже о проглатывании или попадании в глаза.

#### • **Инструменты для обслуживания**

Пожалуйста, используйте чистящую жидкость, рекомендованную производителем для очистки печатающей головки, кроме того, используйте специальную протирочные салфетки, рекомендованную производителем для протирки печатающей головки, в противном случае это может привести к необратимому повреждению печатающей головки.

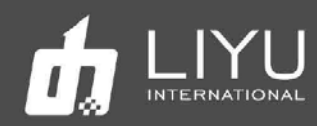

## **Глава 2 Основные операции**

В этой главе показаны основные действия по установке и эксплуатации принтера.

Содержание этой главы:

Подключение компьютера ОС установки для LYprint Пошаговая установка драйвера PCIE

Установка и настройка печатных голов Обзор печатных голов KONICA 1024i Инсталляция печатных голов

Порядок включения и выключения принтера Включение Выключение

Заливка краски и заполнение печатающих голов краской Заливка краски в основной танк Подача краски во вторичный танк Заполнение печатающей головки краской

Проливка печатных голов краской

Регулировка отрицательного давления

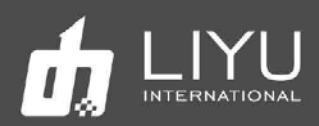

## **Подключение компьютера**

#### **ОС для установки LYprint**

Пожалуйста, используйте операционные системы Виндовс WIN7 64-бит или WIN10 64-бит для нормальной работы программного обеспечения.

#### **Пошаговая установка драйвера PCIE**

1. Сначала вставьте плату PCle в соответствующий слот, затем после включения компьютера, запустите программу **LiYu PCle(1.0.8).exe**.

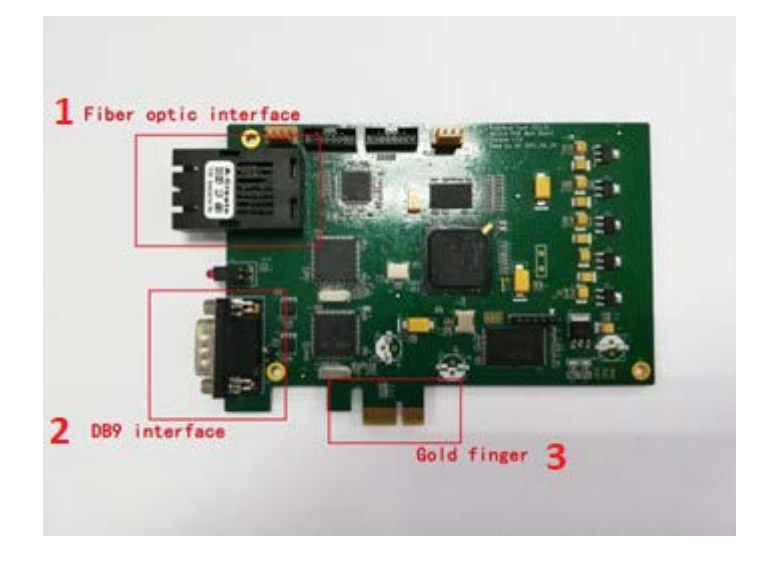

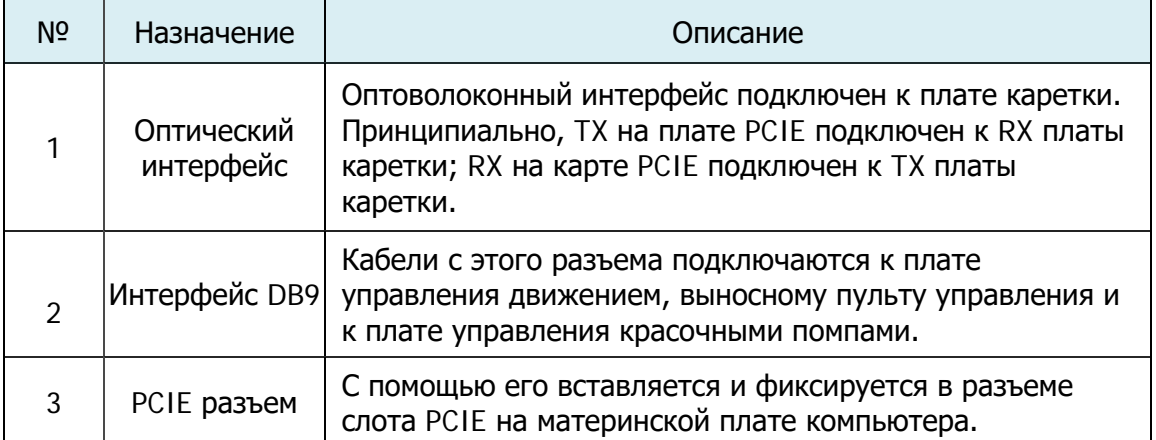

,·

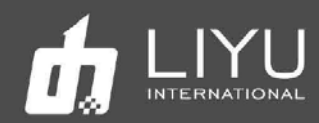

2. PCIE X1 интерфейс должен быть в наличии на материнской плате в ПК; нежелательно использовать слоты X4, X8, X16. Вставьте и закрепите карту PCIE в интерфейсе PCIE на материнской плате компьютера, как показано на следующем рисунке:

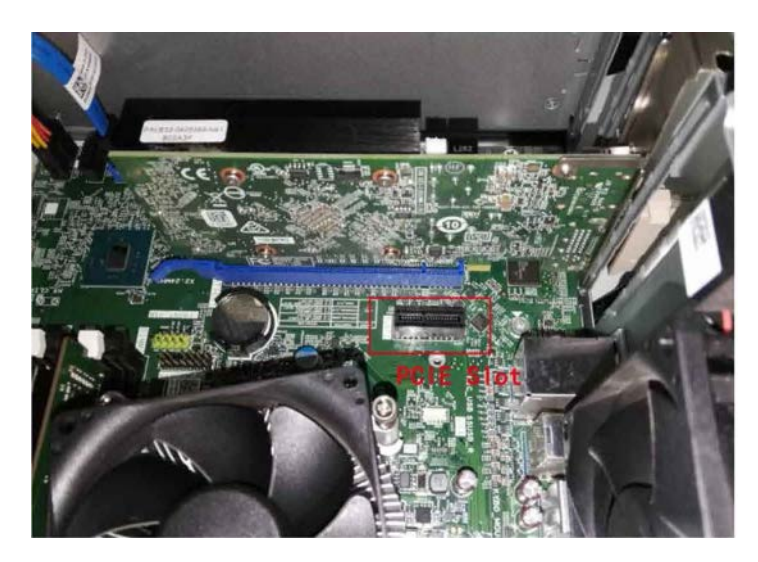

3. После подключения, как показано на рисунке ниже, подключите устройство к интерфейсу DB9 карты PCIE, затяните винт, а затем подключите соответствующий оптоволоконный кабель.

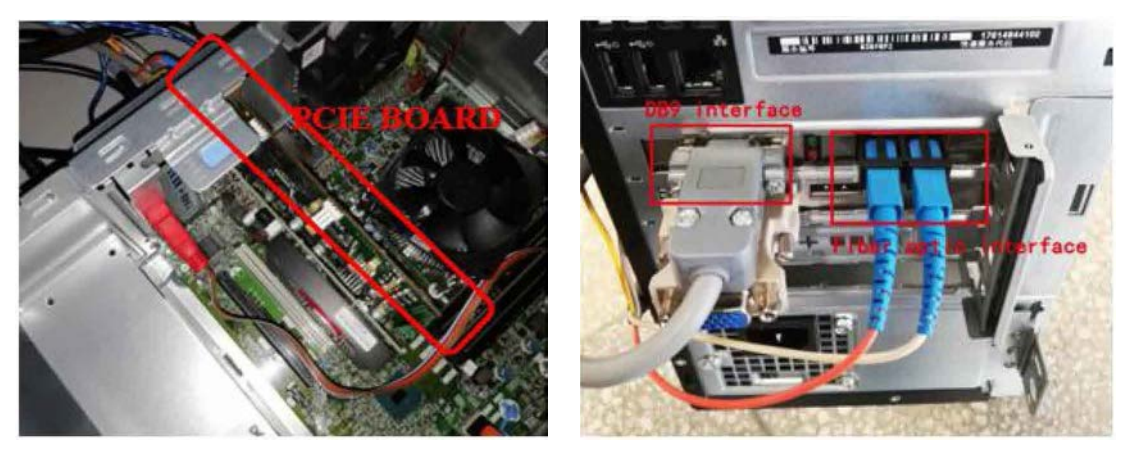

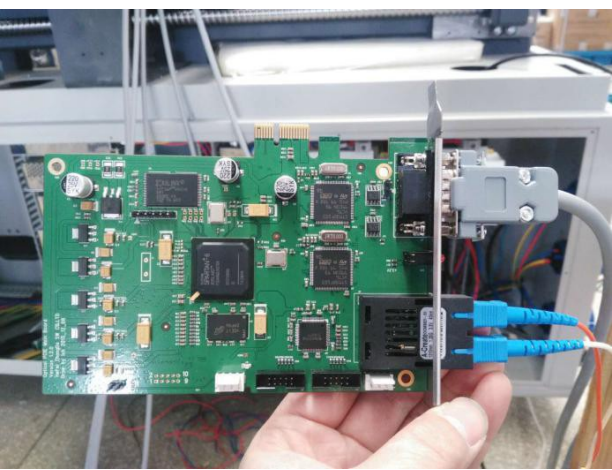

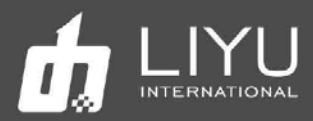

## **Этапы установки драйвера PCIE**

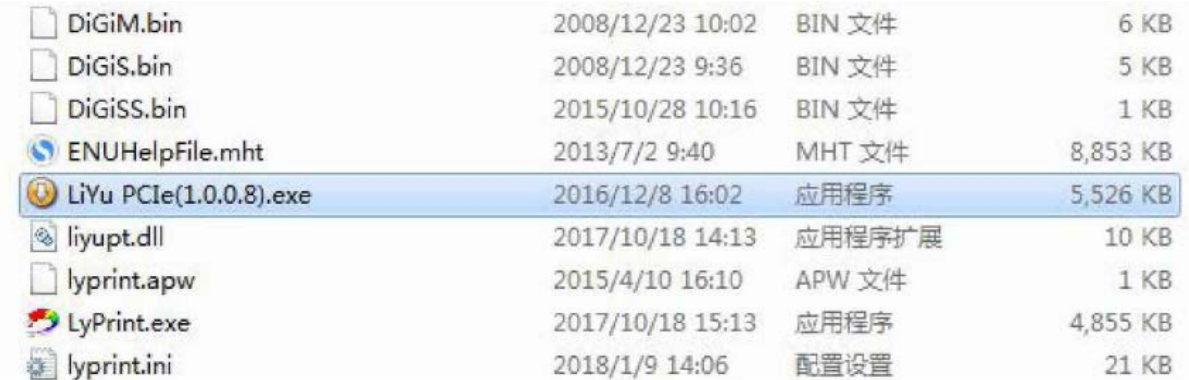

#### Появится окно с выбором языка установки

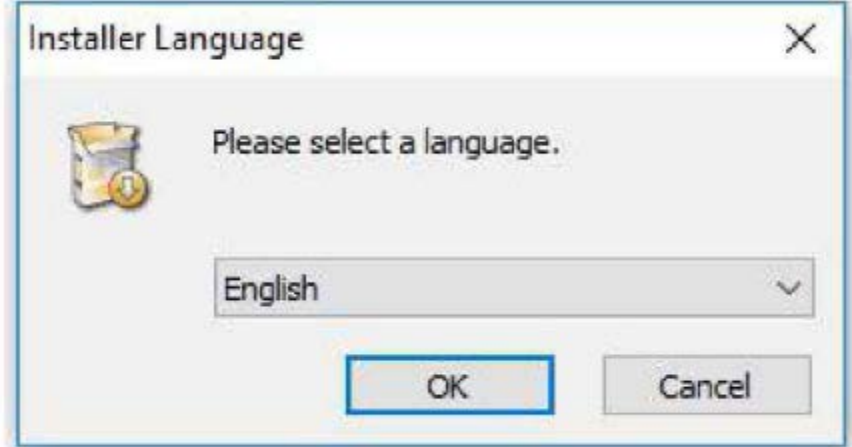

Выберите нужный язык и нажмите "OK".

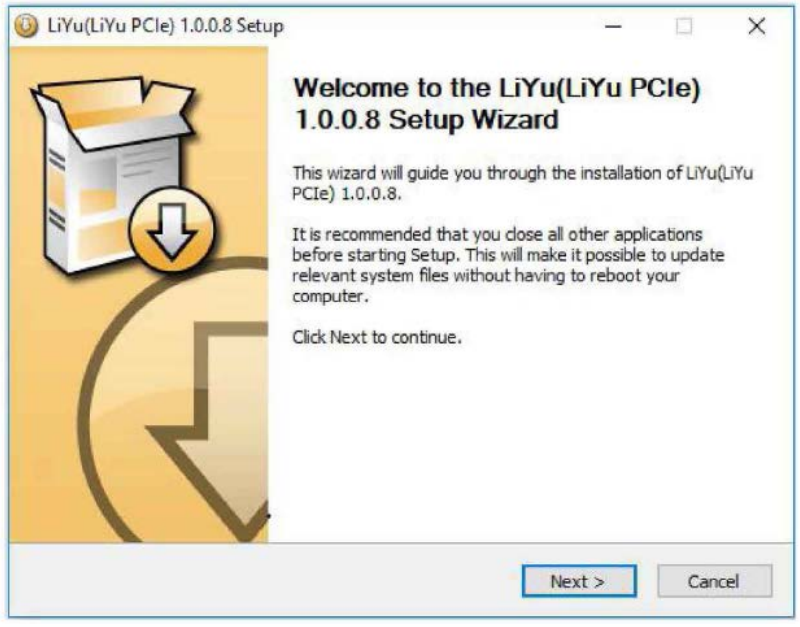

Нажмите "Next".

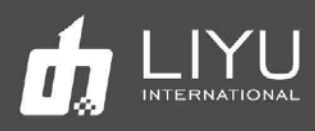

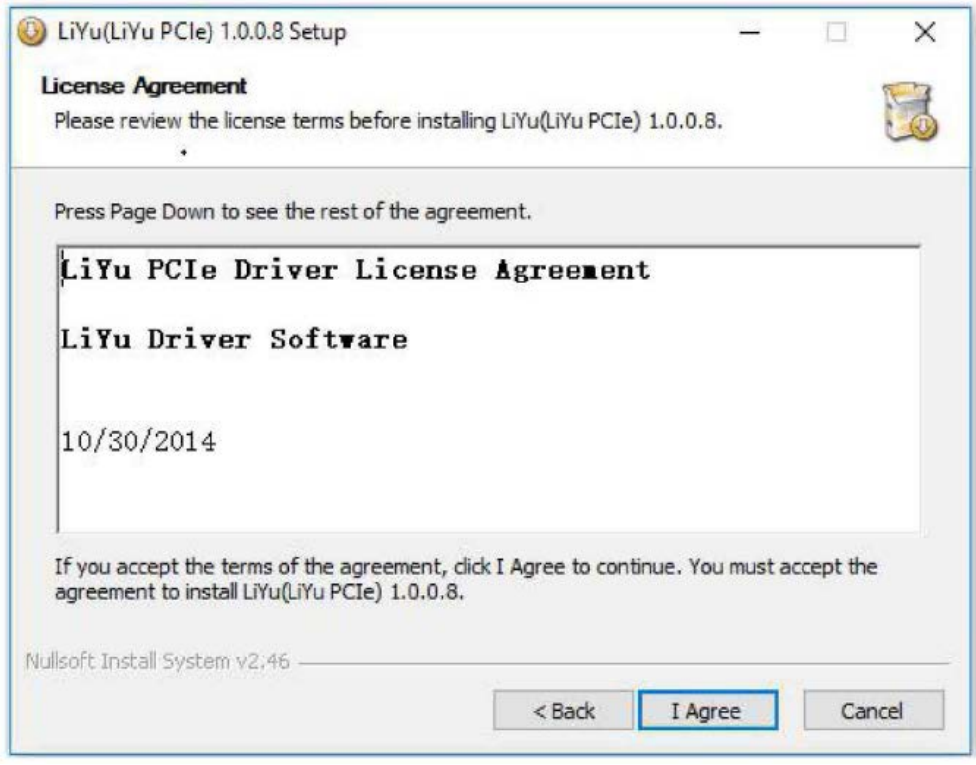

Выберите подходящее место для установки и нажмите "Next''.

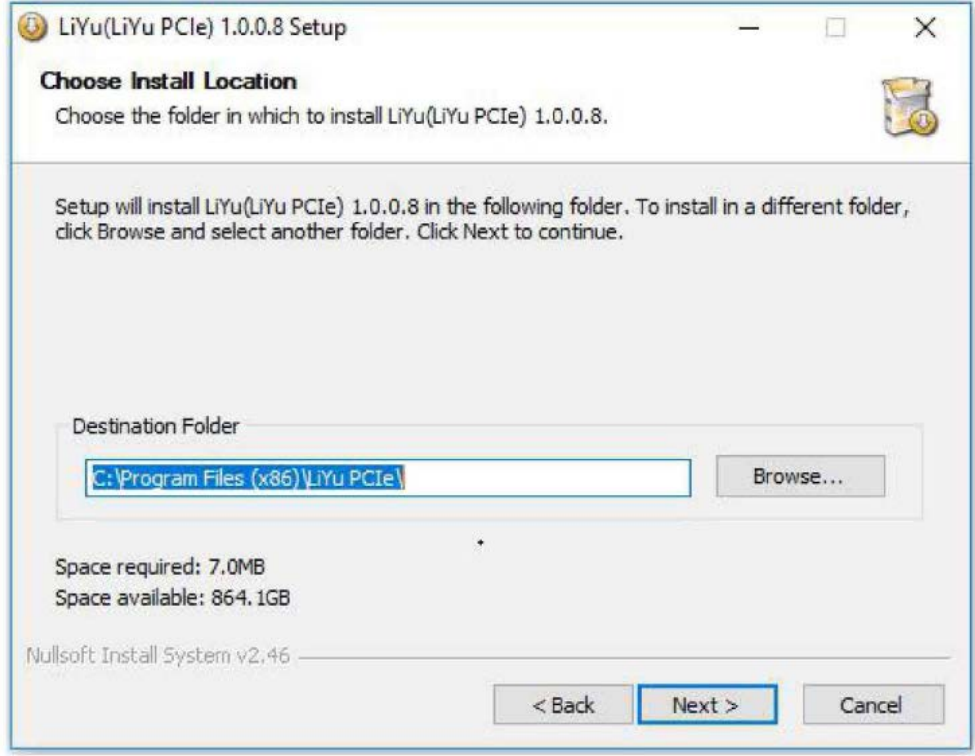

Нажмите "Next''.

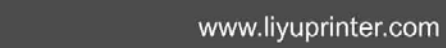

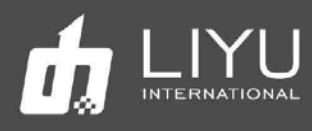

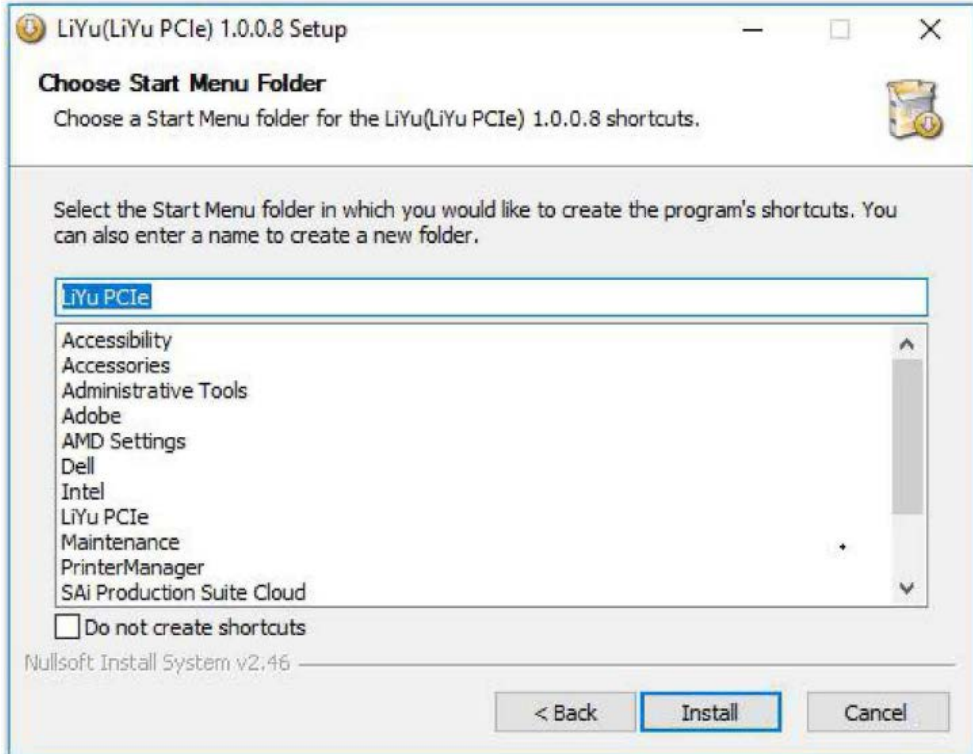

Нажмите "Install" когда появится такое окно во время установки программы.

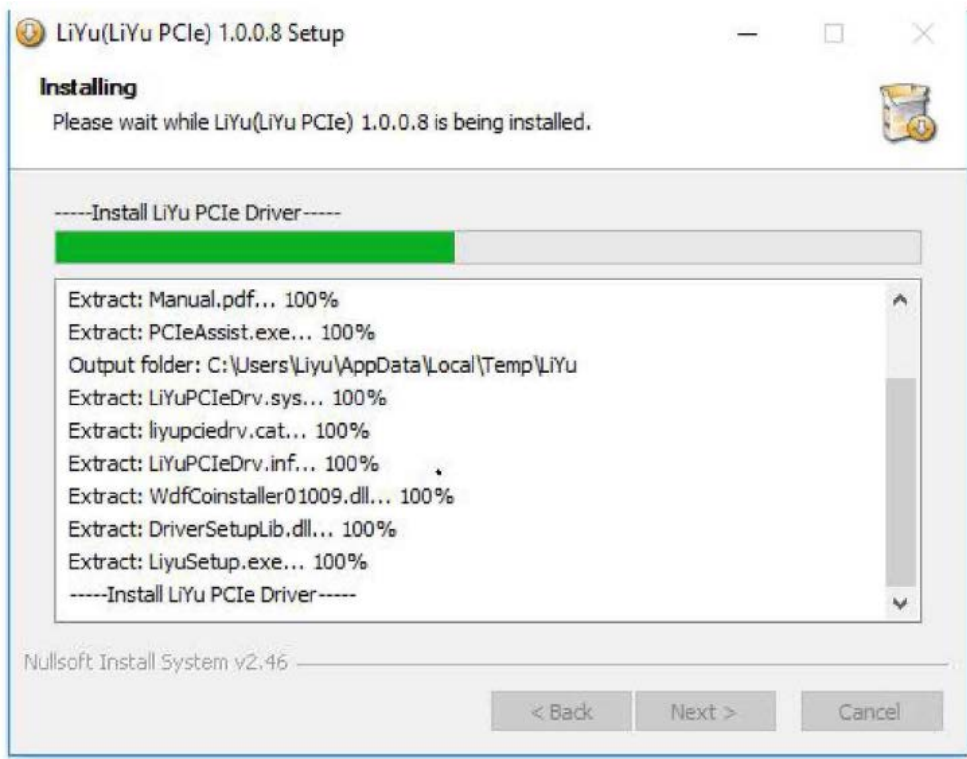

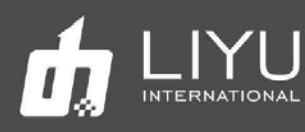

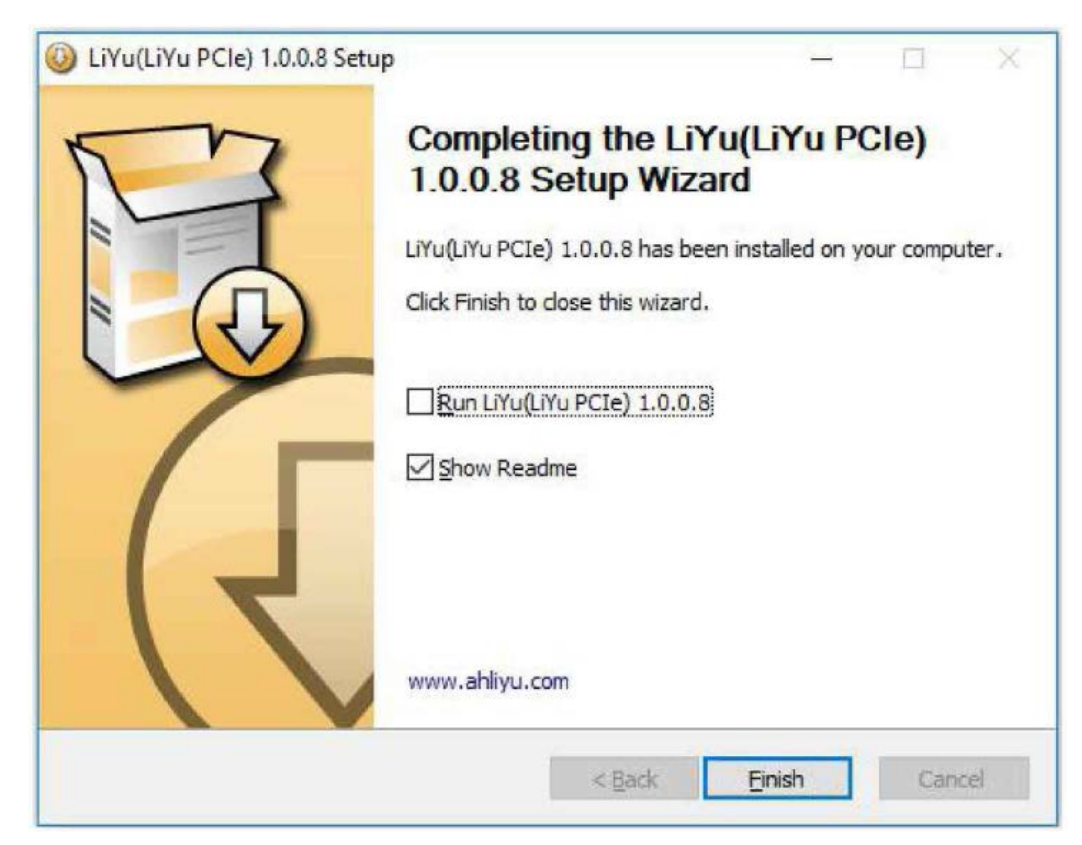

Можно уверенно сказать, что драйвер успешно установлен, если он появится в списке устройств, как это показано ниже:

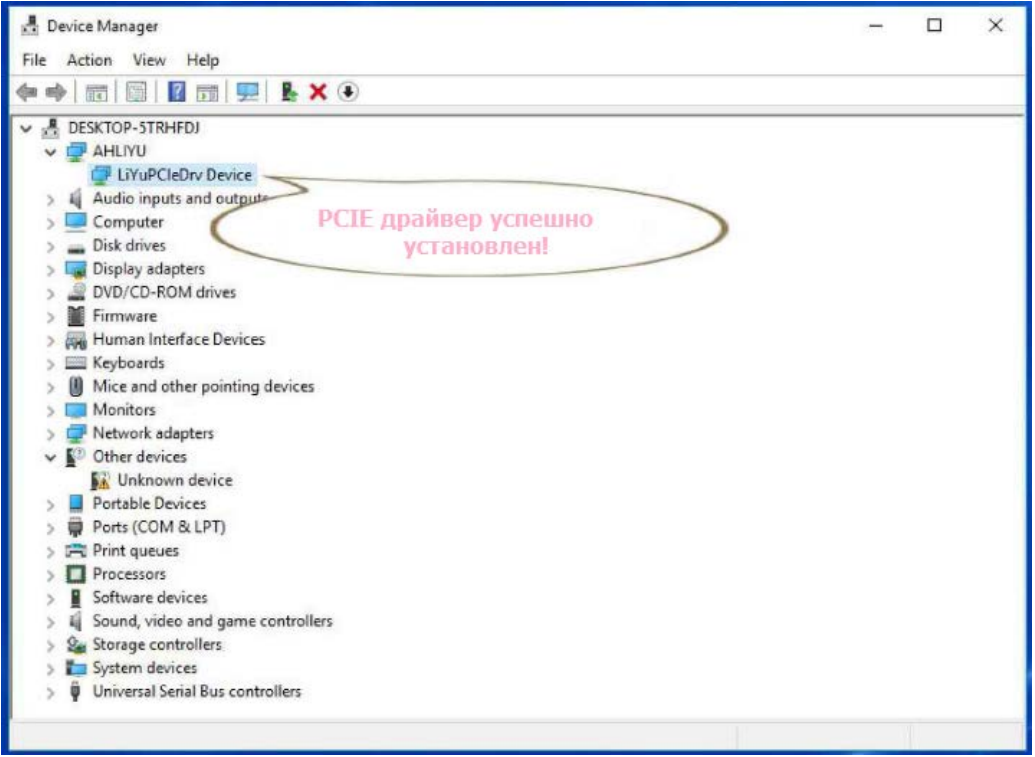

Проверьте, что все 4 кнопки Е-стоп на принтере отжаты, каретка стоит примерно по середине принтера.

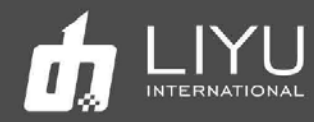

Включите принтер, нажав кнопку StartUp. Каретка автоматически передвинется в позицию парковки с левой стороны. Одновременно начнется подкачка краски из основных танков во вторичные на каретке. Этот процесс будет сопровождаться звуками работы датчика отрицательного давления и электромагнитного клапана. Подкачка краски завершится после срабатывания датчика уровня краски в каждом из субтанков.

В левой нижней части интерфейса программы управления появится сообщение "Ready", которое означается, что принтер и его программное обеспечение готово к работе.

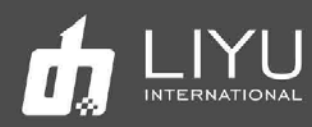

## Установка <sup>и</sup> настройка печатных голов

#### **О печатающей головке KONICA 1024i**

Высокоточная и высокоскоростная печатающая головка широко используется в полиграфической промышленности, а также является наиболее распространенной печатающей головкой, которая в настоящее время поддерживает размер капли 14PL и 6PL, в том числе 6PL поддерживает печать с переменной каплей. Два ряда сопел для краски находятся соответственно на правой и левой сторонах нижней части каждой печатающей головки 1024i;

В каждом ряду 512 сопел, всего печатающая головка имеет 512х2=1024 сопла.

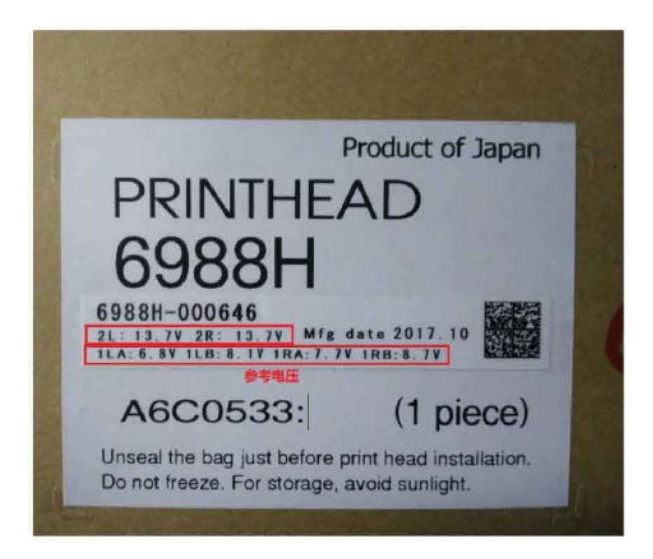

Данные о печатающей головке указаны на упаковке. Пожалуйста, введите эталонное напряжение в меню настройки напряжений «Voltage Setting» программы LyPrint.

#### **Установка головы KONICA 1024i/1024A**

Обычно, головы не установлены в принтер. Таким образом, эта глава начнется с установки одной печатающей головки на принтер. Если же на принтере все головы уже установлены, то пропустите эту процедуру.

1. Сначала подготовьте оправку для установки головы, положите чистую салфетку под нижнюю часть оправки, где будет печатная голова, чтобы избежать загрязнения или блокировки сопла во время процесса установки печатающей головки.

2. Снимите упаковку печатающей головки, как это показано ниже, а затем снимите защитную крышку под печатающей головкой (защитная крышка используется для защиты панели сопел).

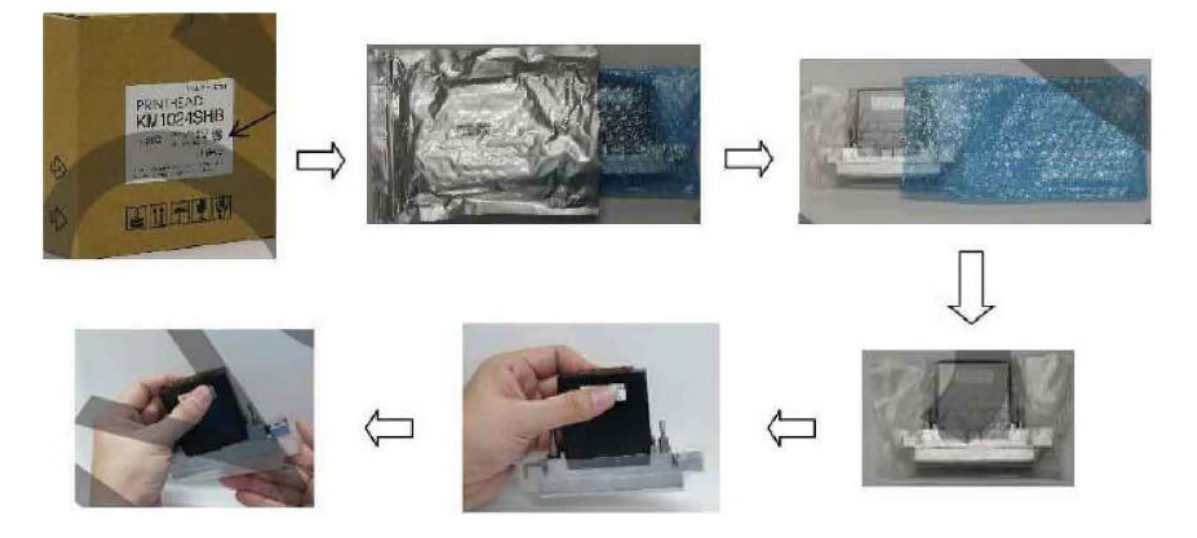

www.liyuprinter.com

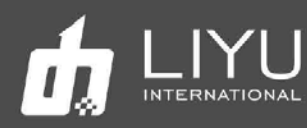

3. Установите печатающую головку на оправку, а затем в нужное место на каретке.

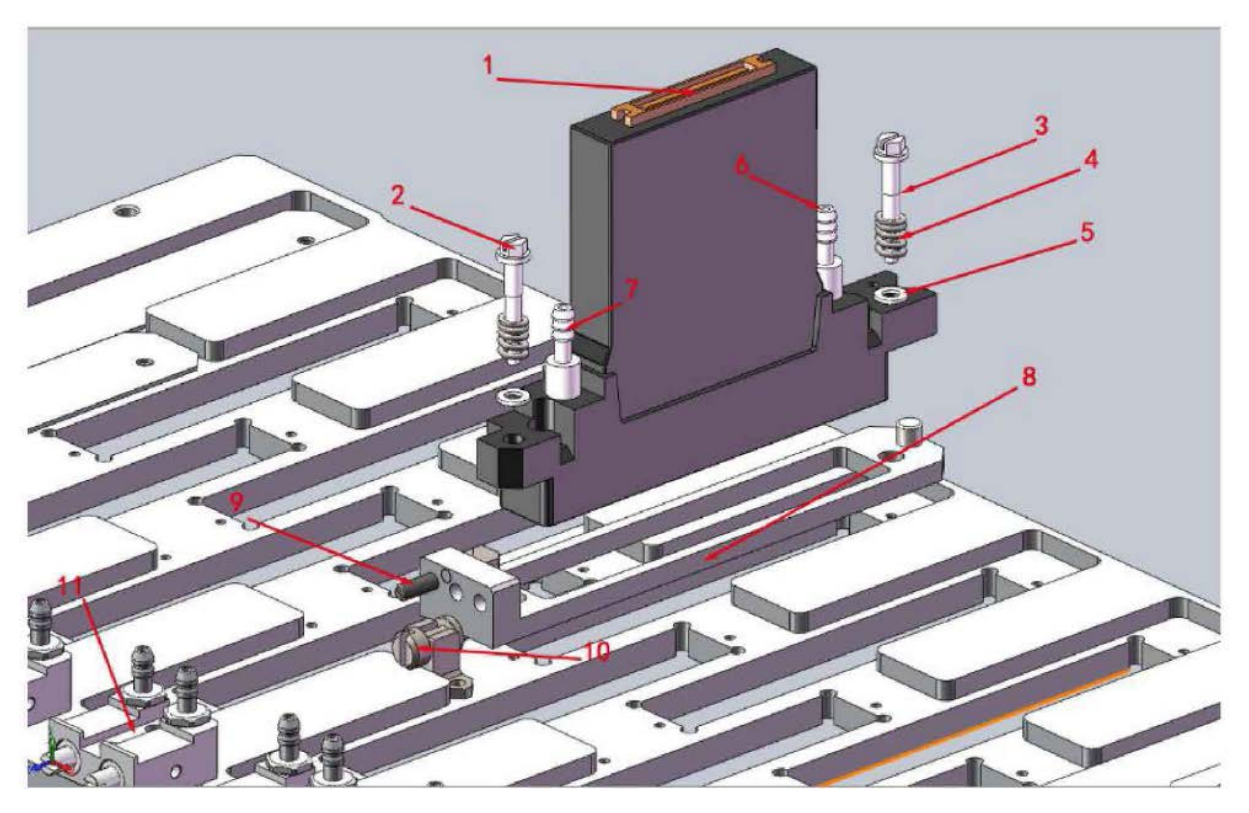

#### Установка головы Konica 1024i /1024A

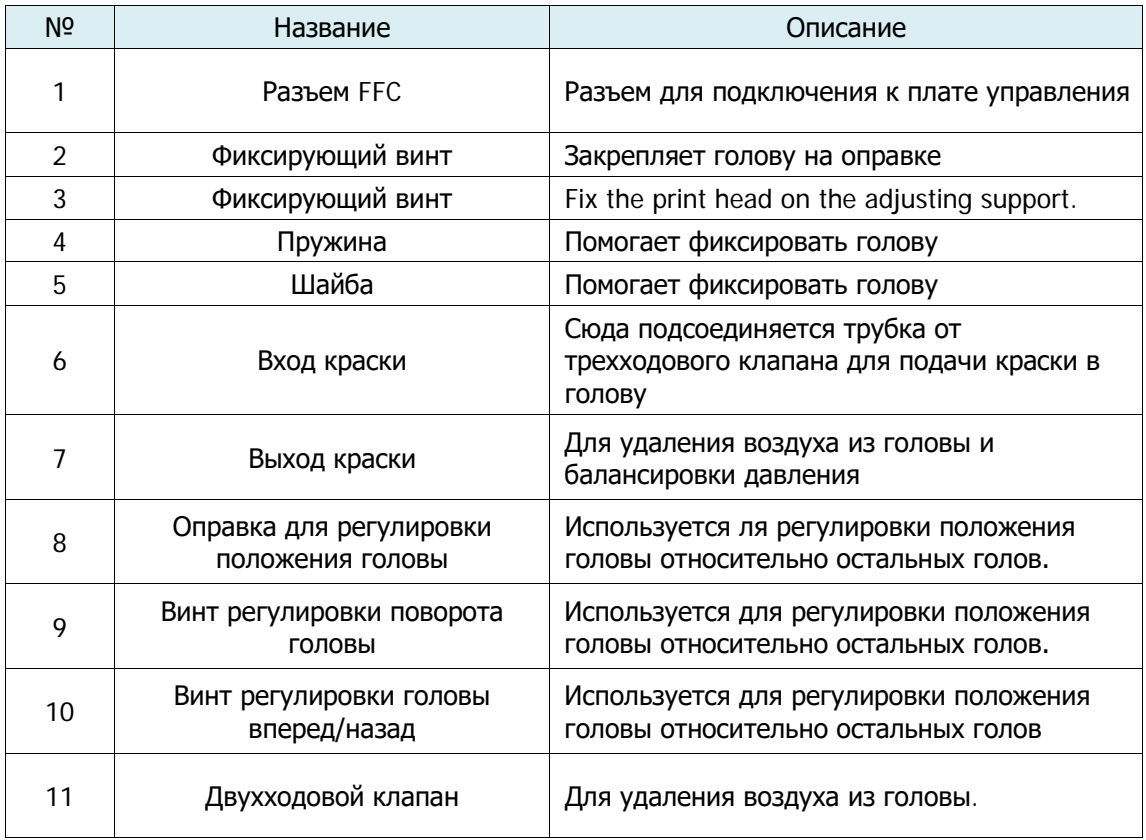

www.liyuprinter.com

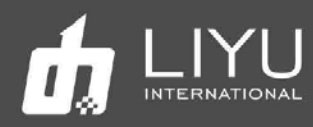

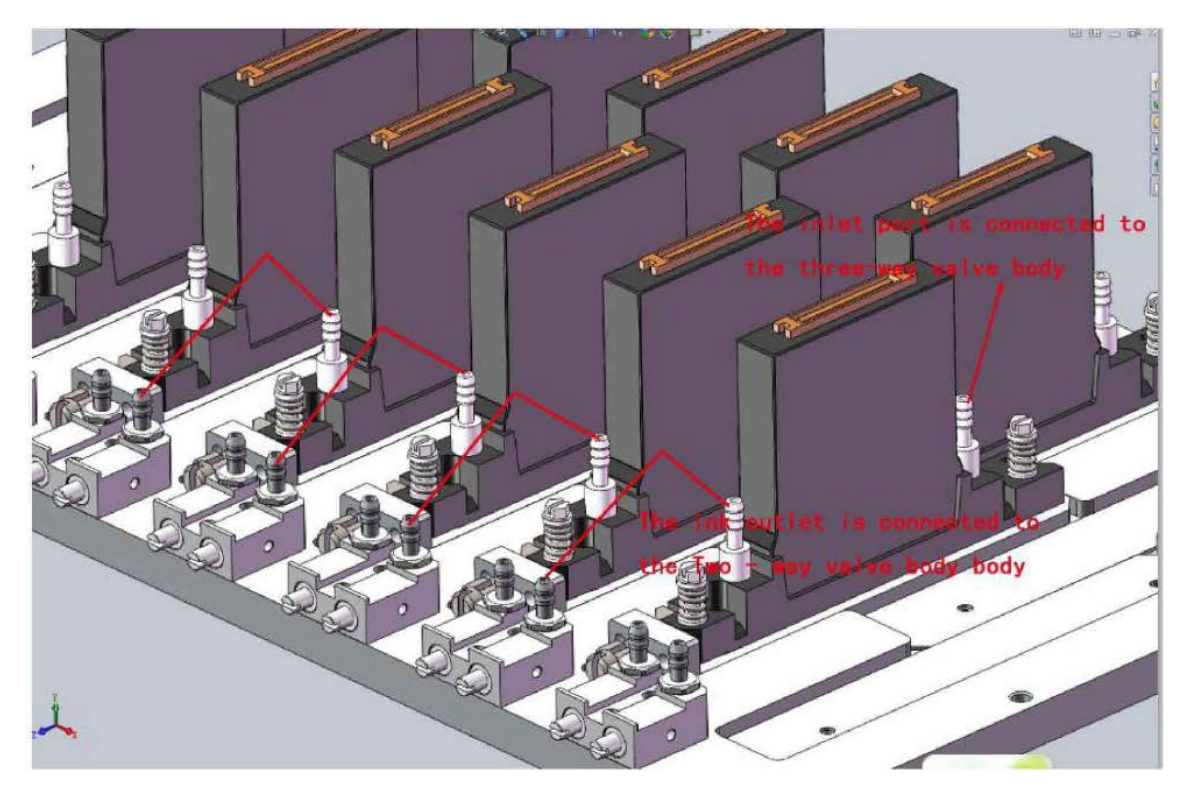

Установка головы Konica1024i / 1024A

Ставьте резиновые заглушки, для предотвращения утечек воздуха.

#### **Защитный кожух для головы KONICA 1024i на разъем FFC**

Защитный кожух должен использоваться для защиты интерфейса FFC, чтобы предотвратить загрязнение краской или чистящей жидкостью, как показано ниже.

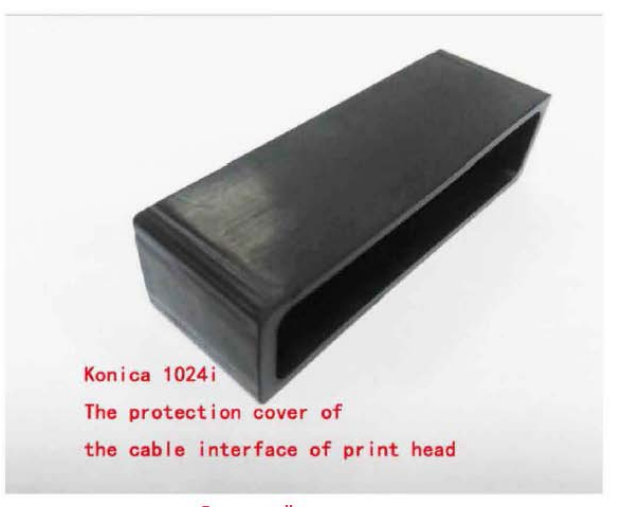

Защитный кожух для<br>головы Konica 1024i

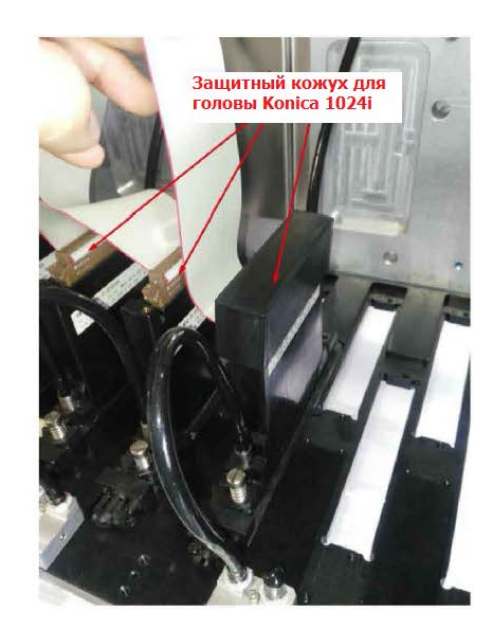

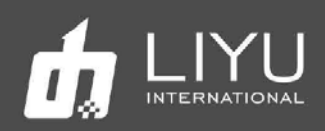

### **Порядок включения и выключения принтера**

#### **Включение принтера**

Пожалуйста, обратите внимание на возможное наличие посторонних предметов на столе перед запуском принтера. Если они есть их нужно убрать.

Подключите входное питание принтера и включите основное электропитание принтера.

Убедитесь, что все кнопки аварийной остановки отжаты, а защитный поддон снят с каретки.

Включите компьютер и запустите программ LyPrint.

Нажмите кнопку пуска (**StartUp**). Начнётся процедура инициализации, заработает вакуумная система, включится подкачка краски, каретка поднимется и начинает движение влево, вправо и останавливается в крайнем левом положении для обслуживания.

Переключите трехходовые клапаны вверх, в позицию «Print» и нажмите кнопку проливки краски (**Purge**), чтобы пролить головы краской; при необходимости, воздух может быть выпущен из головы через продувочный двухходовой клапан.

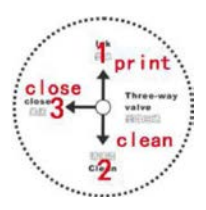

Зарядите материал для печати, установите высоту печати и начальную точку печати.

Начните печать по готовности.

#### **Выключение принтера**

После завершения работы машина должна быть отключена. Выполните проливку печатных голов краской, очистите поверхность голов салфеткой, очистите пластину с печатными головами. Переместите каретку в левый край, закройте трехходовые клапаны, в парковочный лоток положите чистую салфетку, смочите её жидкостью для обслуживания голов и закрепите лоток на каретке. Внутренняя часть лотка должна содержаться в чистоте. Затем нажмите кнопку аварийного останова для отключения принтера. Выключите компьютер, затем выключите основное питание принтера.

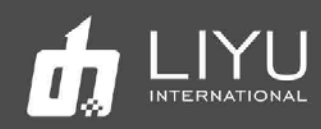

## Заливка краски и заполнение печатаю щих голов краской

#### **Заливка краски в основной танк**

Основные танки для краски находятся с левой стороны принтера. Заливайте краску в соответствии с маркировкой на контейнерах:

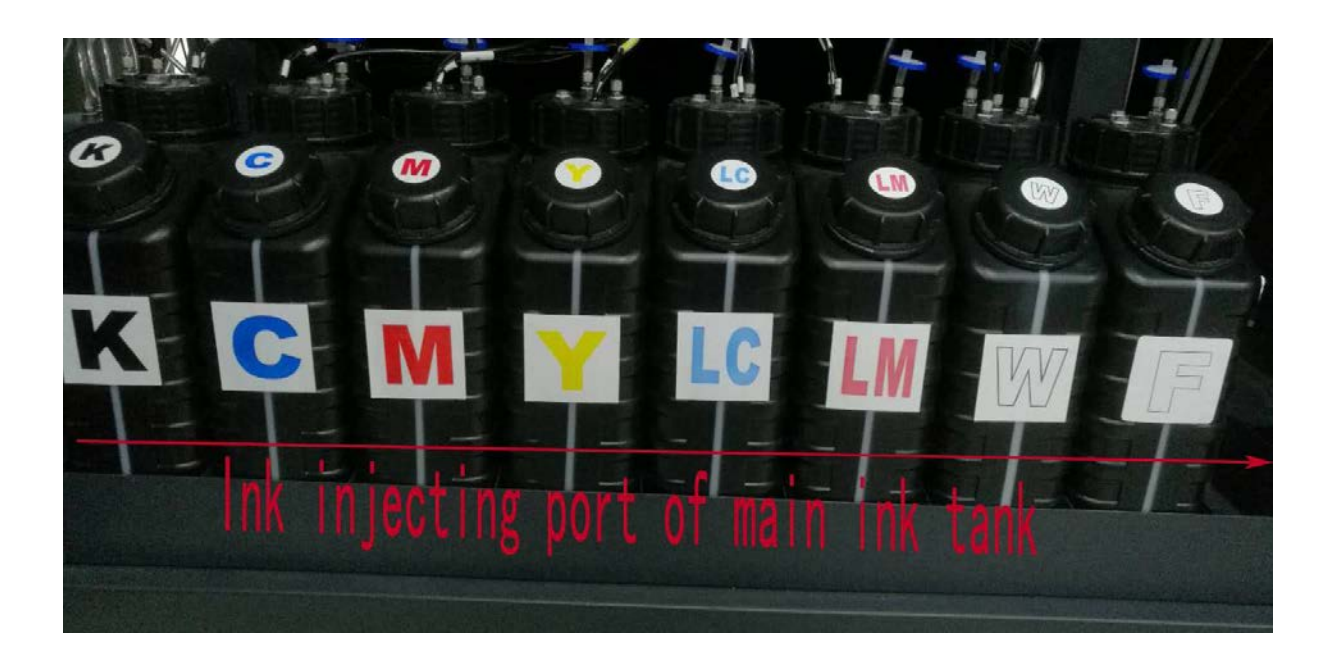

#### **Подача краски во вторичный танк**

Прежде чем заполнять краской вторичные танки, убедитесь, что в основной емкости для чернил достаточно чернил, а принтер включен;

При первом включении принтера вторичные танки будут пустые, поэтому красочные помпы всех цветов начнут работать автоматически, перекачивая краску из основных танков во вторичные;

Когда все красочные помпы перестанут работать, значит, что вторичные танки заполнены;

Звуковой сигнал ошибки во время этого процесса может быть вызван довольно длинным периодом работы помпы и срабатыванием тайм-аута;

В случае, если помпа для краски не работает или появился звуковой сигнал, временно выключите машину и осмотрите ее. В случае невозможности устранить проблему на месте, пожалуйста, немедленно свяжитесь с местным дилером или отделом сервисного обслуживания вашей компании.

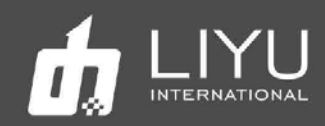

### **Заполнение печатающих голов краской**

Поскольку подача краски в печатающую головку является очень важной операцией, выполняйте ее в строгом соответствии с требованиями. Есть две критически важные операции, а именно очистка печатающей головки и удаление воздуха.

#### **Очистка печатающей головки:**

Новая печатающая головка должна быть промыта чистящей жидкостью перед первой подачей чернил, потому что внутри может находится консервант. Краску можно подавать только после удаления консерванта.

Учитывая небольшую мощность помпы для чистящей жидкости, рекомендуется за один раз промывать только одну головку. Сначала переведите трехходовой клапан этой печатающей головки в состояние промывки, а остальные клапаны печатающих головки держите закрытыми, затем откройте соответствующий двухходовой клапан и нажмите кнопку "**Clean**", очищающая жидкость будет вытекать из двухходового клапана через внутреннюю камеру печатающей головки. Примерно через одну-две секунды закройте двухходовой клапан, это заставит чистящую жидкость вытекать из сопел. Проливайте головку примерно пять секунд. Повторите то же самое для других печатающих головок. Затем, через пять минут снова пролейте все печатающие головки описанным выше способом.

#### **Удаление воздуха из печатающей головки:**

После очистки, заполните печатающую головку краской. Операция удаления воздуха должна проводиться во время проливки головки краской:

1. Также рекомендуется проводить удаление воздуха из голов по одной за раз, держа трехходовые и двухходовые клапаны остальных голов закрытыми.

Прежде всего, переведите в рабочее положение соответствующий трехходовой клапан.

2. Нажмите кнопку положительного давления на несколько секунд и немедленно откройте соответствующий двухходовой клапан, чтобы обеспечить плавный выход краски. Краска из вторичного будет подаваться в печатающую головку, затем чернила вытекут из двухходового клапана. Наблюдая за состоянием потока чернил из выпускного отверстия, закройте двухходовой клапан, когда струя краски будет без пузырьков воздуха.

Совет: при первом включении может потребоваться время на заполнение магистральных трубок, кроме того, во вторичном танке может быстро кончится краска, подождите некоторое время после очередной проливки, чтобы система подачи краски могла снова наполнить танк, а затем продолжайте проливку краской.

3. Выполните описанную выше операцию последовательно для каждой печатающей головки. Переведите все трехходовые клапаны в рабочее положение после завершения удаления воздуха из всех печатающих головок. Снова нажмите кнопку проливки голов краской, для проливки всех голов одновременно.

4. В последующее время, в случае обнаружения пузырька в трубке с краской, ведущей к печатающей головке, вышеупомянутый метод также может быть использован для выполнения операции удаления воздуха из конкретной головы.

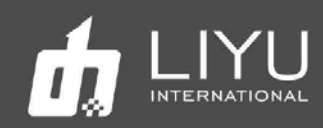

#### **Проливка печатных голов краской:**

Проливка головок краской выполняется путем нажатия на кнопку «Purge». Краска начнет выходить из печатных голов, тем самым прочищая её. Это позволит удалить воздух из головы и восстановить пропавшие сопла. Можно проливать как одну, так и несколько голов или сразу все головы, выполнив следующие действия:

Переместить каретки в крайне левое положение.

Убедиться, что трехходовые клапаны соответствующих печатающих головок, требующих чистки, остаются в рабочем положении; трехходовые клапаны остальных печатающих головок, должны быть повернуты в закрытое состояние.

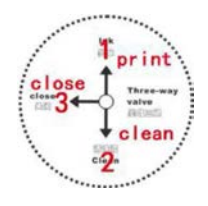

Поверните трехходовые клапаны в нужное положение.

Нажмите кнопку «Purge» и удерживайте её несколько секунд, наблюдая за вытеканием краски из печатающих головок. Отпустите кнопку положительного давления, когда увидите, что чернила текут плавно.

Подождите пару секунд, затем протрите поверхность голов чистой безворсовой салфеткой.

#### **Регулировка отрицательного давления**

Поскольку отрицательное давление является важным параметром для поддержания качественной стабильной печати, операция его регулировки имеет важное значение. Целью настройки является такое значение давления, при котором краска образуют форму мениска на краю сопел, а не втягиваются в головы и не капает вниз. Система вакуумного отрицательного давления в принтерах серии KC более сложная.

#### **О вакуумной системе:**

В предыдущем разделе было показано, что для принтеров Platinum QR (FS-серии) предусмотрена конструкция с двойной системой отрицательного давления. Одна предназначена для цветных печатающих головок, а другая - для белых печатающих головок. Причина использования двойной вакуумной системы в том, что существует большая разница между вязкостью белой краски и прочих, поэтому для белой краски предусмотрена отдельная вакуумная система для обеспечения лучшего качества печати.

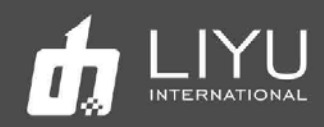

#### **Устройство системы двойного вакуума:**

Система контроля отрицательного давления состоит из трех частей: одного основного пульта управления, набора воздушных насосов и двух воздушных буферных резервуаров. Воздушный насос состоит из двух диафрагменных насосов с ШИМ-управлением скоростью без возврата воздуха и двух электромагнитных клапанов для откачки воздуха.

Плата системной платы и буферные емкости показаны на рисунках.

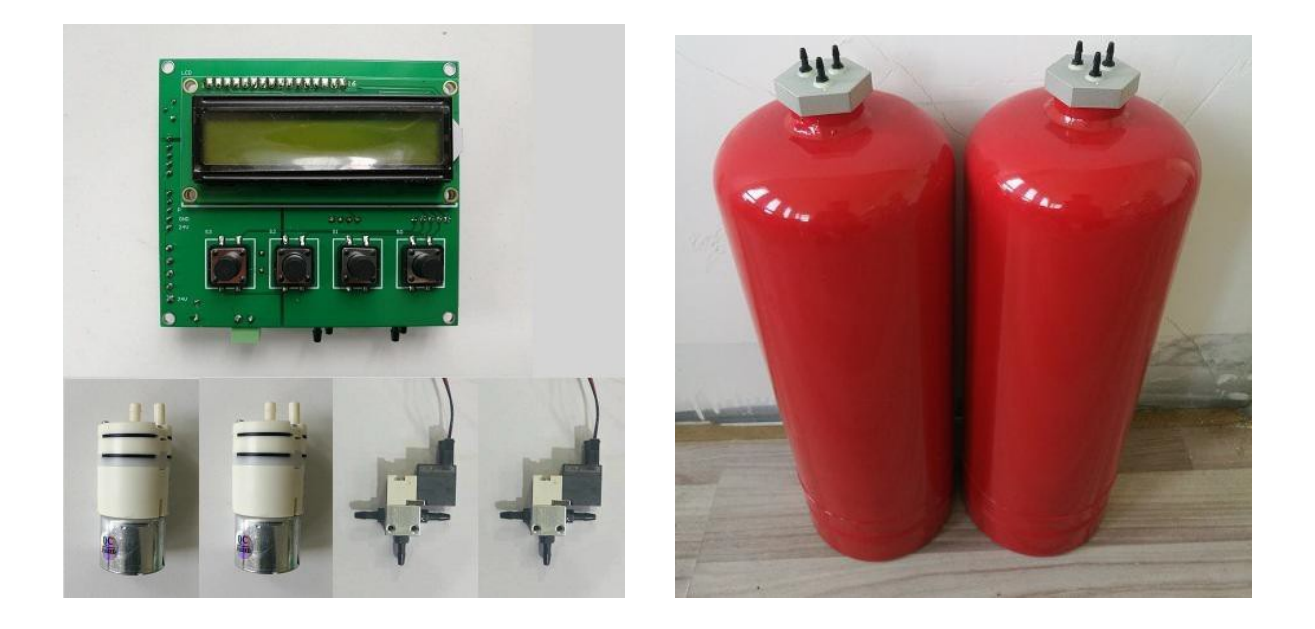

#### **Параметры работы системы:**

Эффективный диапазон измерения и контроля этой системой составляет 0  $\sim$  -7kp. Для значений за пределами этого диапазона, точность не гарантируется. Датчик давления может быть поврежден, когда давления превысит +14 ~ -21 кПа.

Точность измерения может достигать 0,01 кПа. Однако указанное давление близко к стандартной атмосфере, что не может быть отнесено к абсолютному атмосферному эталонному значению из-за отсутствия строгой математической коррекции. Между тем, разные значения отрицательного давления могут быть получены путем установки одних и тех же параметров отрицательного давления для разных плат управления отрицательным давлением из-за погрешности работы каждого отдельного датчика.

Чтобы помпа для регулировки давления не работала слишком часто, задаётся диапазон регулировки давления, по умолчанию это ± 0,02 кПа. Помпа будет включатся только в том случае, если оно больше или меньше этого диапазона. Следовательно, фактическая точность управления этой системой составляет ±0,02 КП.

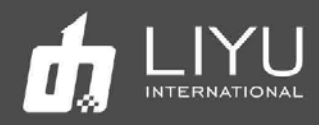

## **Плата управления работой вакуумной системы:**

Внешний вид платы управления показан на рисунке ниже:

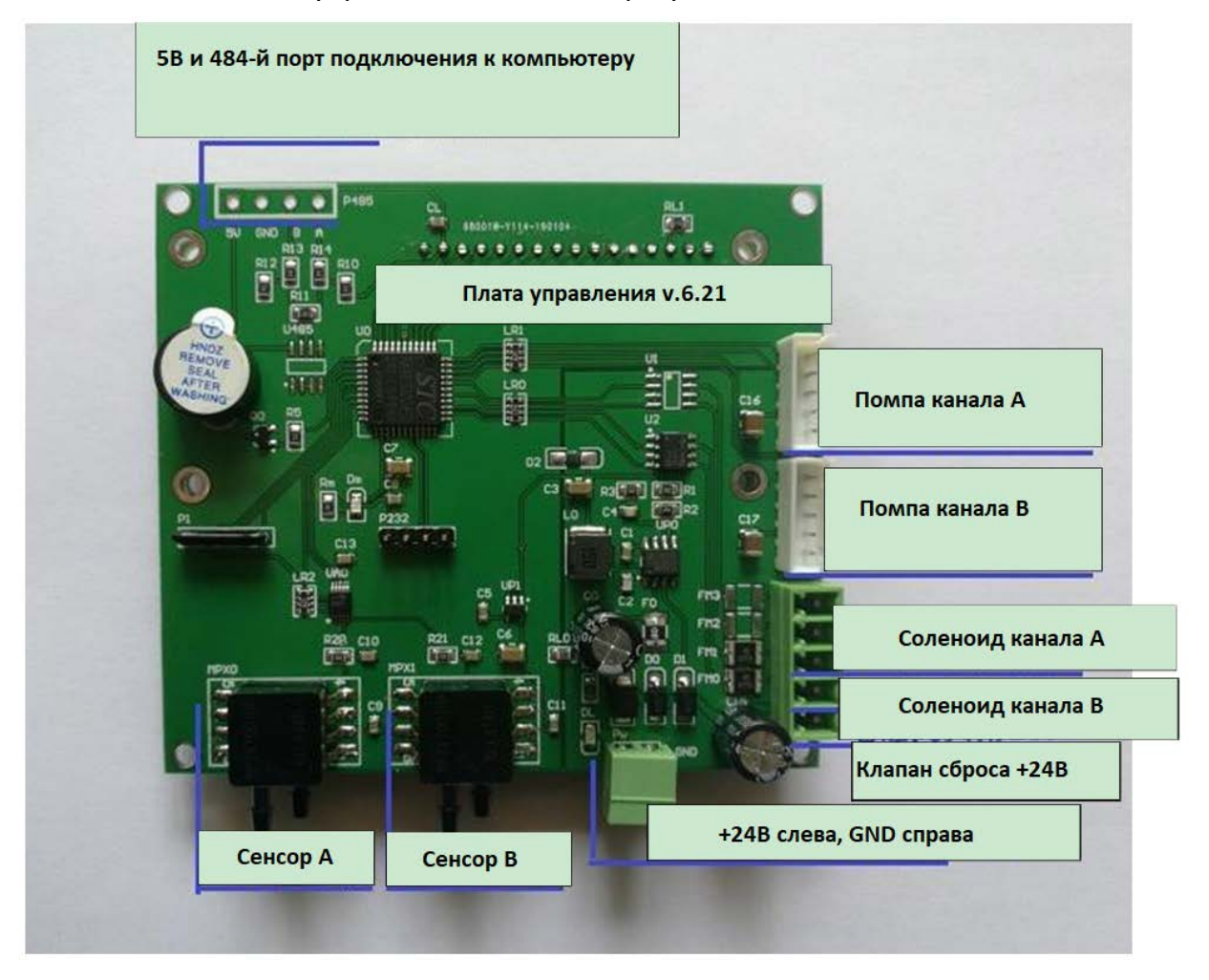

#### **Описание разъемов:**

1. Источник питания 24 В постоянного тока: эта плата должна быть подключена только к источнику питания 24 В постоянного тока.

2. Датчики давления воздуха в канале A и канале B: эти датчики подключены к резервуару отрицательного давления через силиконовый шланг для измерения значения отрицательного давления воздуха в резервуаре. Примечание: резервуар с отрицательным давлением должен быть подключен к единственной воздушной трубе, а не последовательно или параллельно с другими воздушными трубами, в противном случае возникнут колебания отрицательного давления.

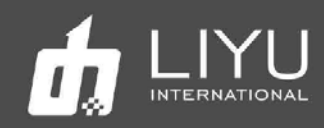

3. Мембранные насосы с регулировкой скорости в канале A и канале B: здесь подключены два диафрагменных насоса, двигатель диафрагменного насоса представляет собой двигатель постоянного тока, регулирующий скорость с помощью ШИМ. До того, как текущее отрицательное давление достигнет заданного значения и разница между фактическим значением и заданным значением превысит 0,1 кПа, диафрагменный насос работает на полной скорости. При приближении к заданному значению (разница между фактическим значением и заданным значением менее 0,1 кПа) диафрагменный насос может медленно приближаться к заданному значению, перекачивая воздух в соответствии со скоростью ШИМ, установленной системой.

4. Электромагнитные клапаны подачи воздуха в канале A и канале B: значения соленоидов подключены. Когда система обнаружит, что отрицательное давление превышает установленное значение, электромагнитный клапан будет запущен для подачи воздуха в систему. Например, если заданное значение давления составляет - 3,00 кПа, электромагнитные клапаны будут запущены, когда система обнаружит текущее значение как -3,05.

5. Выходная мощность 24 В: электромагнитный клапан канала A и электромагнитный клапан канала B совместно используют один источник питания 24 В на этой клемме и выводят 24 В через эту клемму.

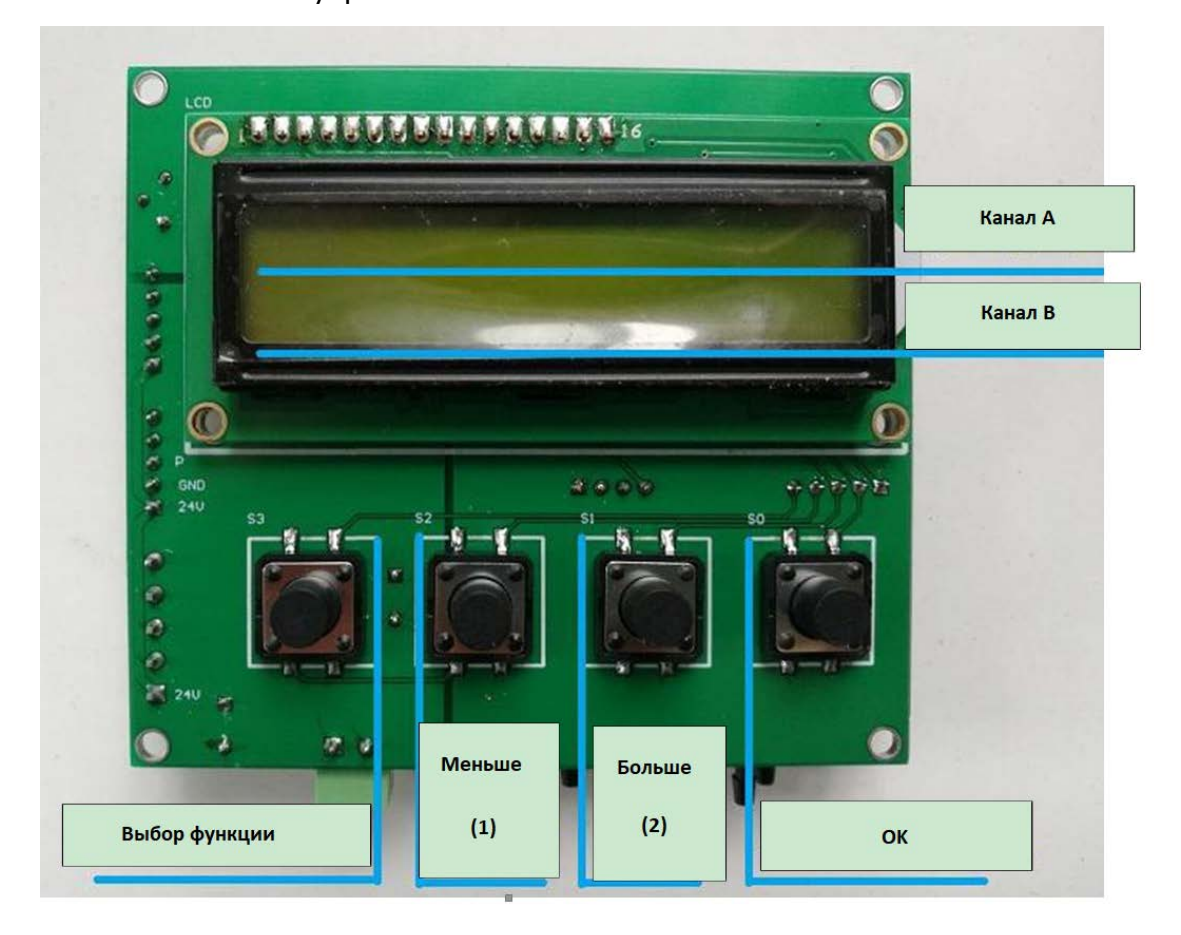

Назначение кнопок управления показано ниже:

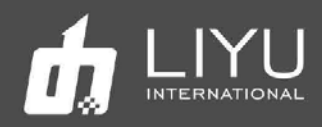

#### **Описание:**

При нормальном режиме работы системы, первая строка на экране (верхняя строка) показывает текущее отрицательное значение, полученное датчиком в канале А, и значение настройки канала А. Во второй строке отображается текущее значение отрицательного давления, полученное датчиком в канале B, и значение настройки канала B.

Клавиша настройки: при нажатии клавиши «Выбор функции» система входит в интерфейс настройки параметров. Каждый раз, когда нажимается эта клавиша, меню настроек переходит по кругу к следующему параметру.

В режиме настройки значение параметров задается с помощью кнопки выбора настройки 1 (меньше) и кнопки выбора настройки 2 (больше). По завершении настройки нажмите кнопку «ОК», чтобы сохранить параметры в системе и выйти из режима настройки.

**Во время сброса датчика в канале A или канале B необходимо удерживать нажатой кнопку 2, а затем нажать кнопку OK, прежде чем датчик можно будет сбросить. Эта настройка предназначена для предотвращения неправильного сброса датчика.**

**Нажав кнопку 1 и кнопку OK одновременно, можно прекратить регулировку отрицательного давления канала А. После повторного нажатия этих двух клавиш можно возобновить регулировку отрицательного давления канала А. С помощью этой функции можно временно прекратить регулирование отрицательного давления в Аканале.**

**Нажав кнопку 2 и кнопку OK одновременно, можно прекратить регулировку отрицательного давления B-канала. После повторного нажатия этих двух клавиш можно возобновить регулировку отрицательного давления B-канала. С помощью этой функции можно временно прекратить регулирование отрицательное давление канала B.**

#### **Описание функций:**

При нормальном режиме работы системы, первая строка на экране (верхняя строка) показывает текущее отрицательное значение, полученное датчиком в канале А, и значение настройки канала А. Во второй строке отображается текущее значение отрицательного давления, полученное датчиком в канале B, и значение настройки канала B.

#### **Параметр 1: Set vacuum A**

Параметр представляет собой значение отрицательного давления, которое следует поддерживать в канале А. После настройки система автоматически управляет насосом для поддержания заданного значение давления.

#### **Параметр 2: Correct zero A**

Нажмите кнопку OK на экране настроек. Отрицательное давление в канале A автоматически скорректирует нулевое значение. \*Примечание Коррекция нуля должна выполняться при прямом соединении с атмосферой. Эту процедуру необходимо выполнять периодически для стабильной работы системы.

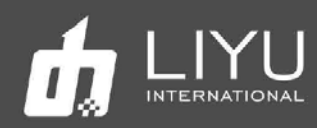

#### **Параметр 3: MotorA base V**

Параметр предназначен для установки отрицательного давления в канале А для регулировки скорости вращения насоса на низкой скорости, включая 16 уровней скорости, доступных для регулировки и настройки. Под минимальной скоростью насоса понимается метод медленного вращения насоса для регулирования давления воздуха в данной системе, когда параметр давления воздуха близок к заданному значению. Двигатель насоса будет работать на полной скорости, когда существует большой разрыв между давлением, измеренным датчиком давления, и заданным значением; скорость насоса будет уменьшаться для достижения цели при приближения к заданному значению при плавной/переменной скорости вместо простого переключения управления, когда давление приближается к заданному клапану, так что колебания давления в системе могут быть сведены к минимуму.

#### **Параметр 4: Set vacuum В**

Параметр представляет собой значение отрицательного давления, которое следует поддерживать в канале В. После настройки система автоматически управляет насосом для поддержания заданного значение давления.

#### **Параметр 5: Correct zero В**

Нажмите кнопку OK на экране настроек. Отрицательное давление в канале В автоматически скорректирует нулевое значение. \*Примечание Коррекция нуля должна выполняться при прямом соединении с атмосферой. Эту процедуру необходимо выполнять периодически для стабильной работы системы.

#### **Параметр 6: MotorB base V**

Предназначен для установки отрицательного давления в канале B для регулировки скорости вращения насоса на низкой скорости, включая 16 уровней скорости, доступных для регулировки и настройки.

#### **Параметр 7: Software version**

Параметр отображает версию программного обеспечения системы.

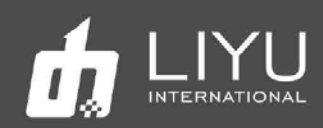

#### **Предостережения:**

1) Должна быть обеспечена герметичность всей системы воздуховодов. Если происходит утечка воздуха, воздушный насос будет работать часто, что приведет к сокращению срока службы насоса. Пожалуйста, проверьте герметичность, если воздушный насос включается каждые 3-5 секунд.

2) Нужно предотвратить попадание жидкости или краски в воздушную систему или в датчики отрицательного давления. Воздушный насос также может быть поврежден при попадании краски или жидкости.

3) Воздушная трубка, подсоединенная к датчику отрицательного давления, должна быть отдельной воздушной трубкой на буферном резервуаре отрицательного давления. Не используйте воздушную трубку вместе с воздушным насосом. Совместное использование может привести к тому, что система будет производить большие колебания давления, и насос будет включаться слишком часто.

4) Для системы применим источник питания 24 В постоянного тока. Питание 12 В может быть допустимо в зависимости от ситуации, в то время как напряжение питания 40 В может сжечь электронные компоненты системы. Подключение напряжения 220В переменного тока непременно приведет к выходу из строя всех компонентов.

#### **Дополнительные замечания:**

При отсутствии белил используется только 1 канал вакуумной системы.

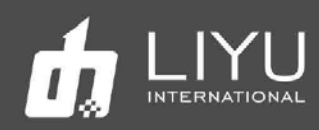

## **Глава 3 Основные операции**

В этой главе описывается:

- Загрузка материала для печати в принтер Схема загрузки материала
- Сохранение настроек для разных материалов
	- Настройка силы натяжения
	- Подробнее о системе натяжения материала
	- Таблица параметров материалов
- Знакомство с компонентами принтера
	- Основные компоненты Компьютер Плата PCIE Системная плата в каретке (carriage board) Плата управления печатными головами (driver board) Плата управления движением (motion board) Коника 1024i

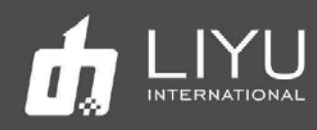

## **Загрузка материала для печати в принтер**

## **Схема загрузки материала**

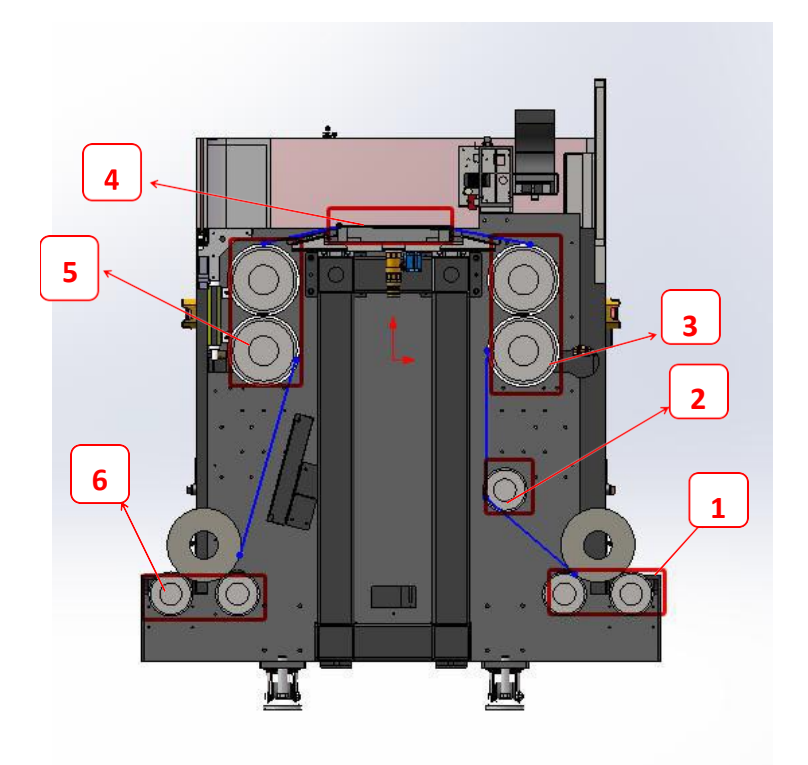

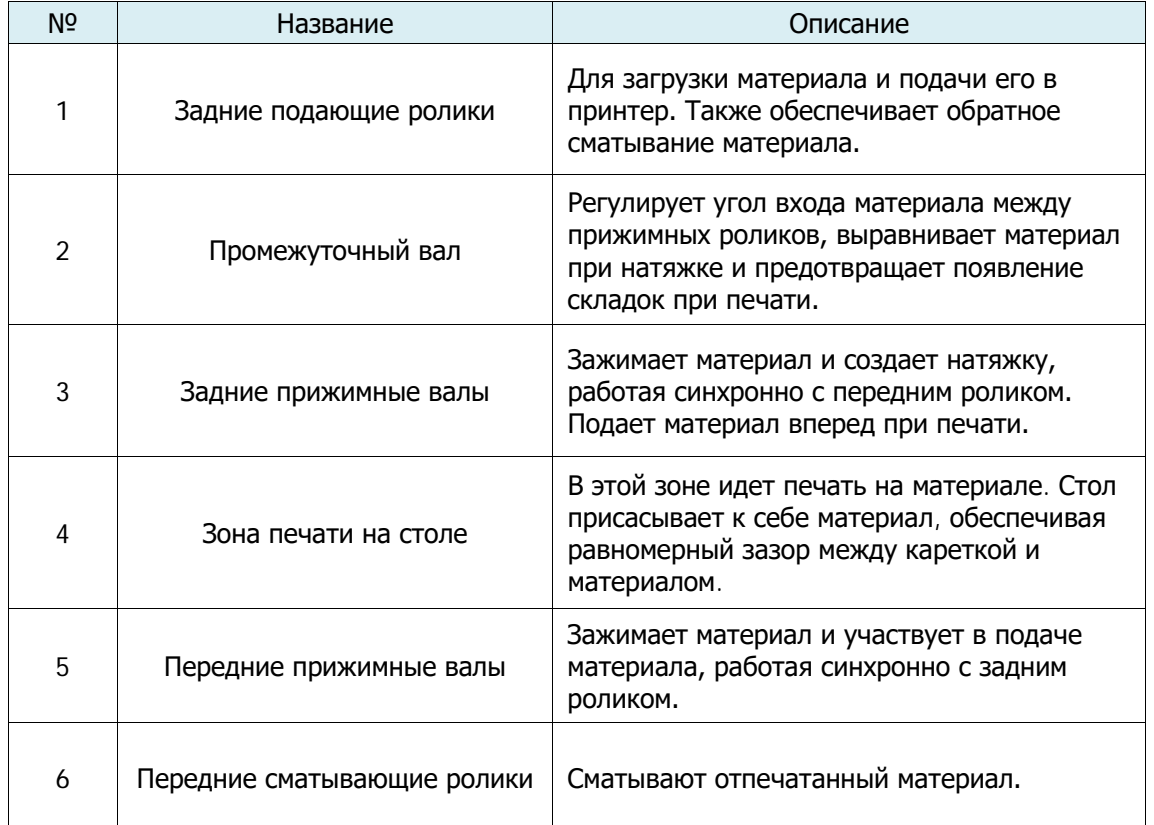

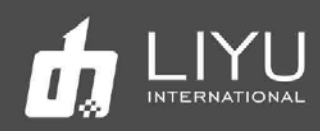

## **Сохранение настроек для разных материалов**

#### **Настройка силы натяжения**

Система натяжения в принтере с резиновыми валиками, позволяет быстро менять настройки натяжения при переходе между разными типами рулонных материалов. После смены материала достаточно выбрать одним кликом сохраненные параметры для этого типа материала.

#### **Описание окна настройки натяжения**

Параметры натяжения позволяют усиливать или уменьшать натяжение материала, регулировку передаточного числа, регулировку силы прижима материала к столу и сохранение выбранных настроек. Изменить настройки можно режимах простоя, ожидания и паузы. Однако их нельзя менять во время печати.

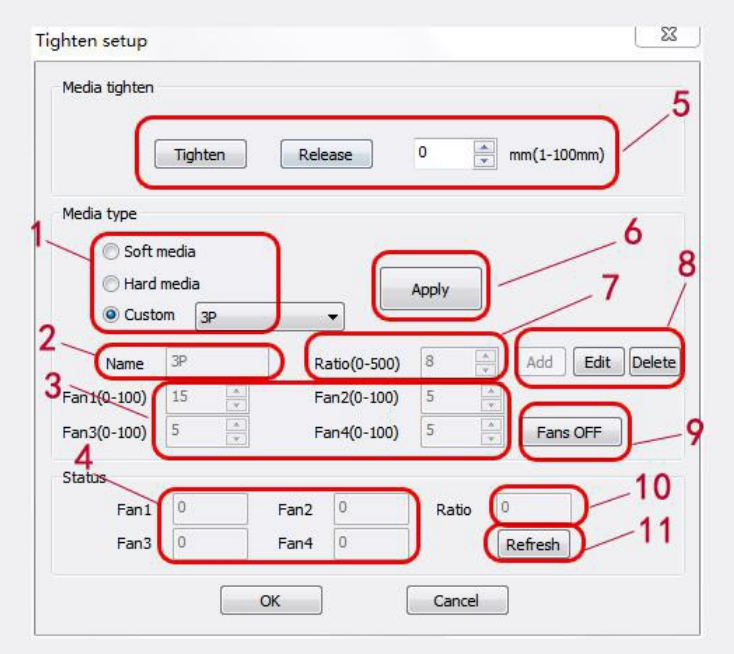

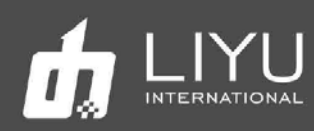

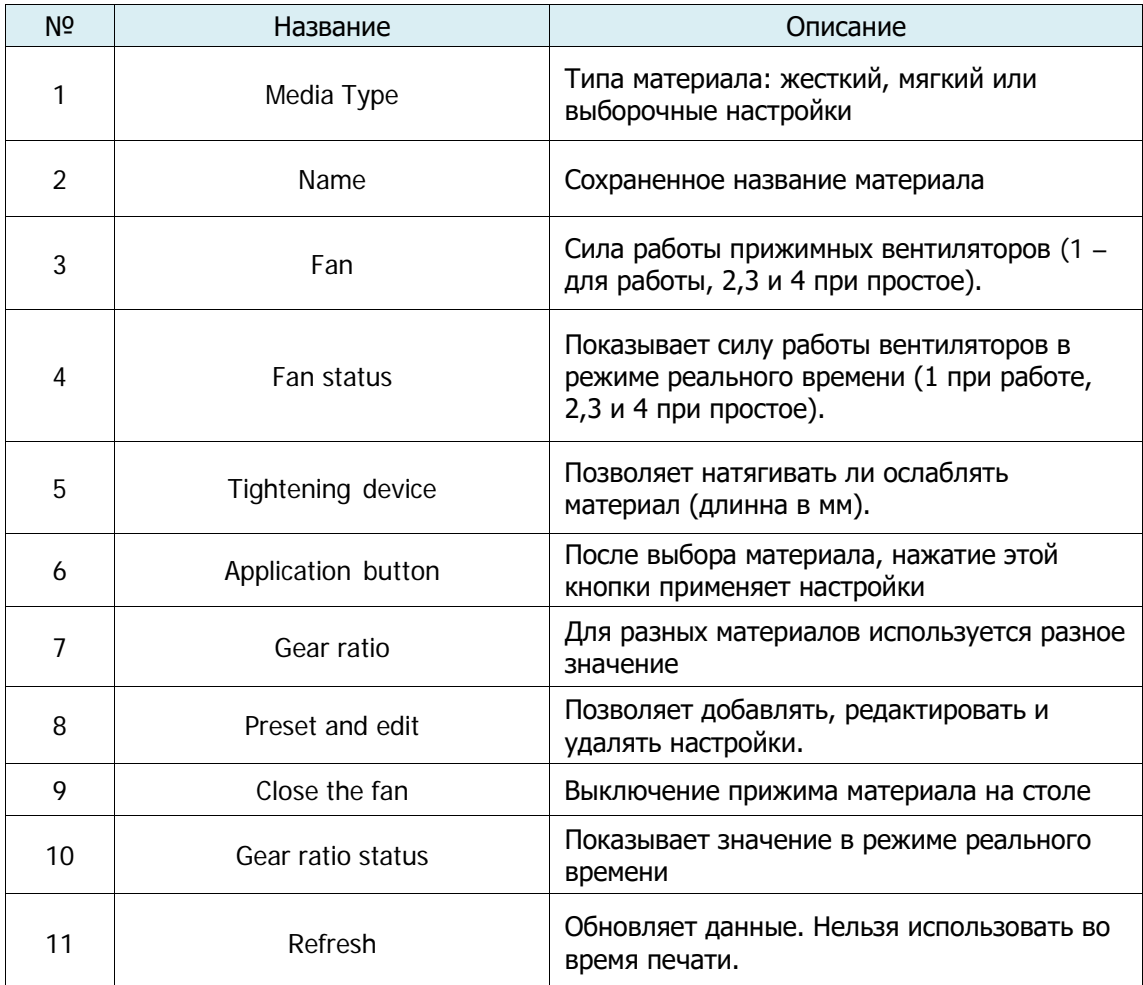

## **Подробнее о параметре Gear Ratio**

Параметр Gear Ratio используется принтером для программной балансировки передаточного соотношения между передними и задними валами, что позволит получить равномерное и стабильное движение материала на столе в зоне печати. Правильно выбранное передаточное соотношение Gear Ratio, обеспечит натяжение материала между передним и задним роликом в области печати, стабилизирует шаг подачи материала, так что материал будет подаваться плавно и без складок при печати. Обычно достаточно двух настроек параметра передаточного числа, одного для жестких (hard) и одного для мягких (soft). Мягкие материалы имеют большую эластичность, что требует большего передаточного отношения, в то время как жесткие материалы имеет меньшую эластичность, что требует меньшего передаточного числа.

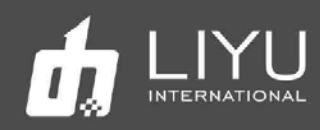

Параметр передаточного отношения могут быть установлены в соответствии с таблицей параметров материалов ниже. Возможно, потребуется точная настройка параметров из-за различий в характеристиках реальных материалов для печати. Параметры можно отрегулировать, наблюдая за тем, появляются ли морщины на материале или нет, и показаниям натяжения на переднем валу при печати. Если при печати появляются морщины, значит, передаточное число мало и его нужно увеличить; если средний крутящий момент привода продолжает увеличиваться во время печати, необходимо уменьшить передаточное число. См. фото привода переднего ролика посередине ниже:

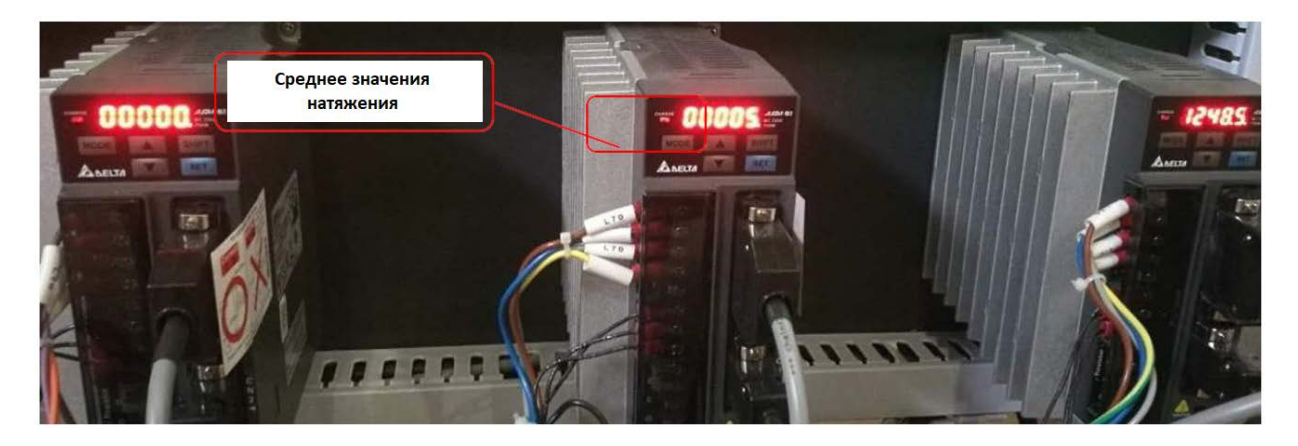

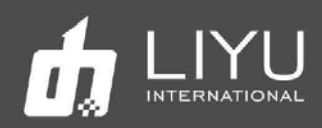

#### **Таблица параметров материалов**

Перечисленные ниже параметры являются результатами реальных испытаний. Параметры могут использоваться в качестве справочных значений для клиентов. Возможно, потребуется точная подстройка параметров из-за различий в реальных материалах для печати.

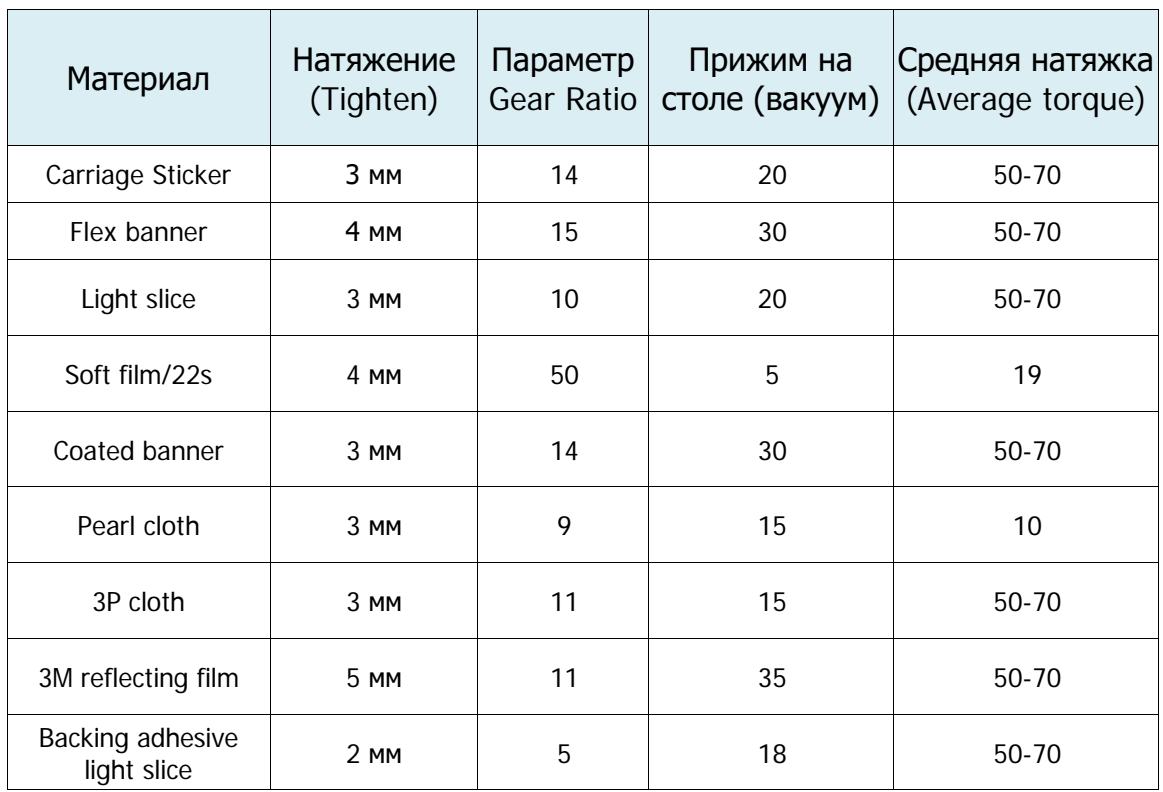

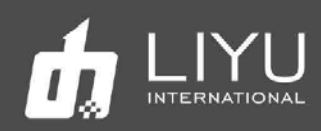

## **Знакомство с компонентами принтера**

#### **Основные компоненты**

Основные компоненты принтера это: Компьютер + PCIE board + Carriage board + Motion board + Driver board + Konica 1024i:

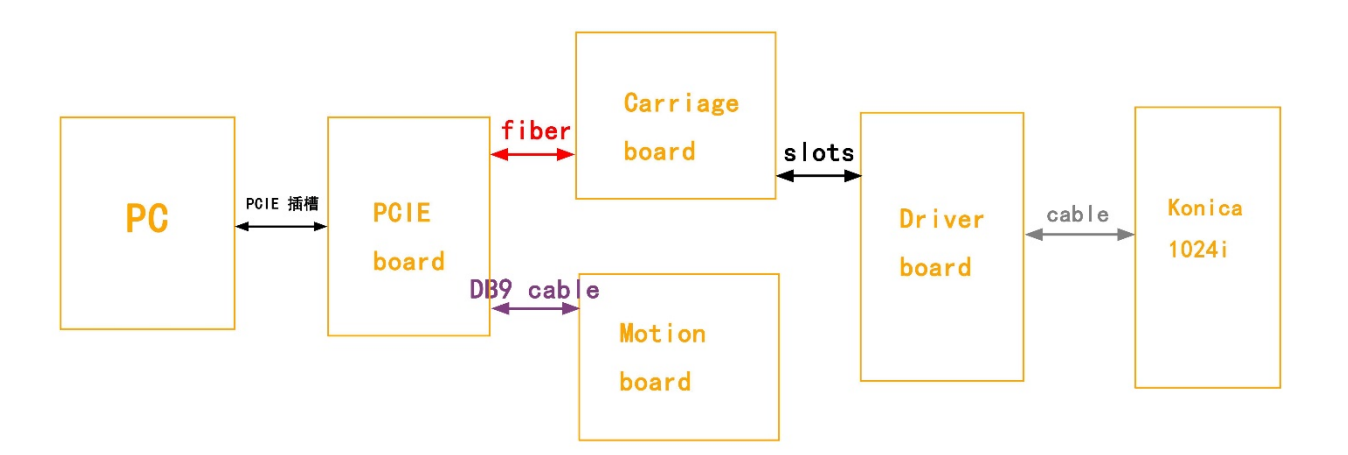

Детальное описание указанных компонентов:

#### **Компьютер (PC)**

Убедитесь, что провода питания компьютера имеют заземление и соответствуют спецификациям, а сам компьютер соответствует требованиям.

#### **Плата PCIE**

Плата PCIE - основа всего принтера. Все команды и действия выдаются платой PCIE.

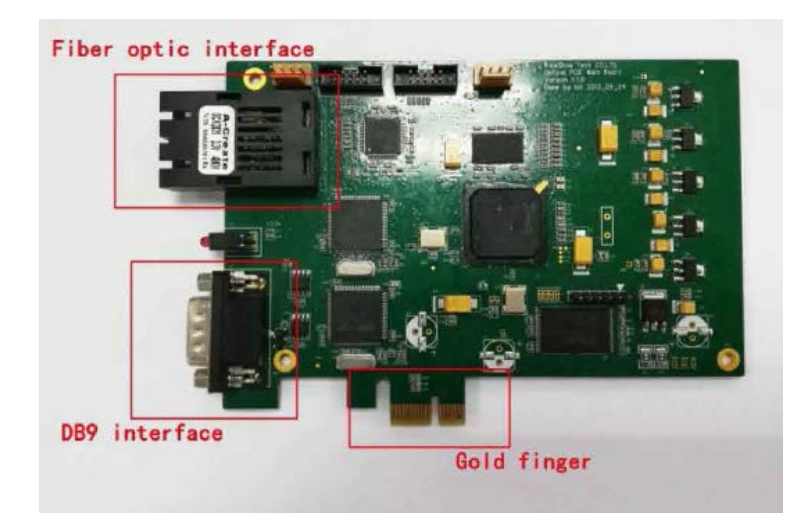

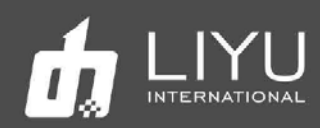

#### **Системная плата в каретке**

Основными функциями платы каретки являются получение от компьютера данных на печать, загрузка данных в печатающие головы и управление печатью, поддержание температуры печатающих голов, контроль и настройка напряжения, определение уровня краски во вторичных танках. Фото платы показано ниже на примере 14PL платы (для 6PL голов используется CK05V105):

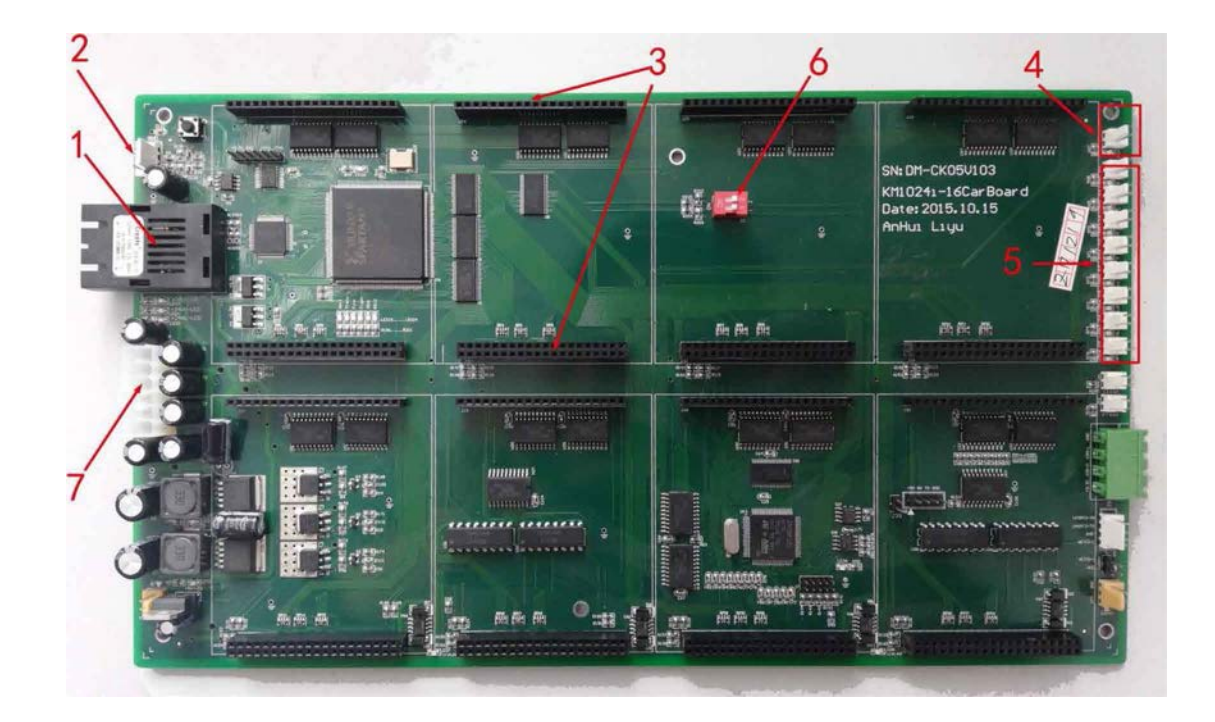

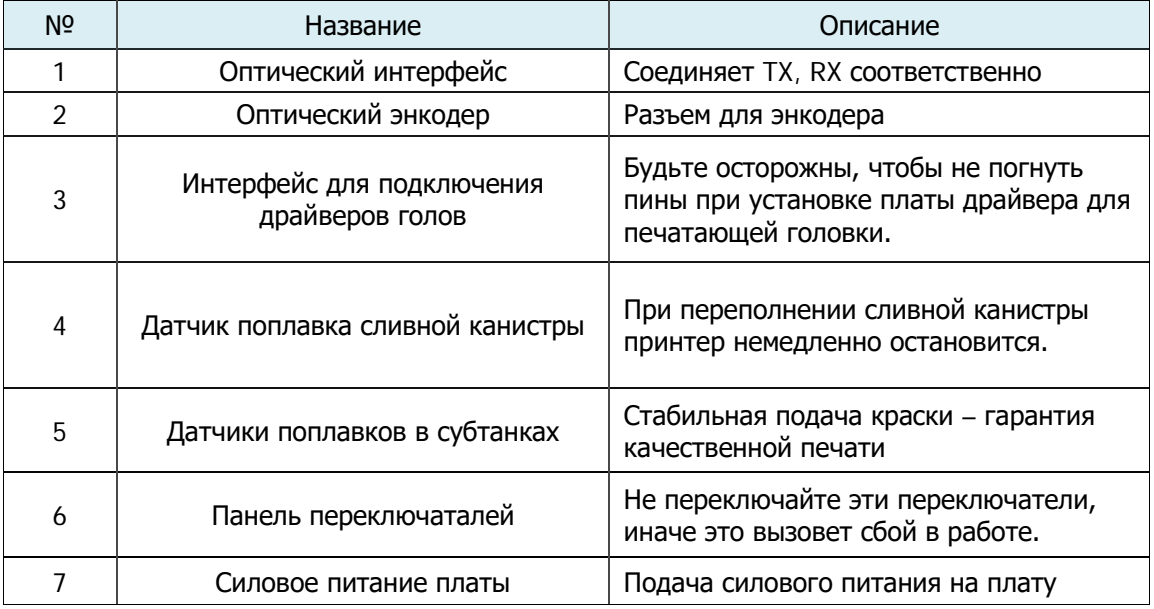

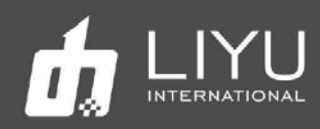

#### **Плата управления печатными головами (driver board)**

Ниже показана плата драйвера для печатающей головки. Плата драйвера играет важную роль в управлении печатающей головкой, обеспечивая нужное напряжение и передавая данные на печать.

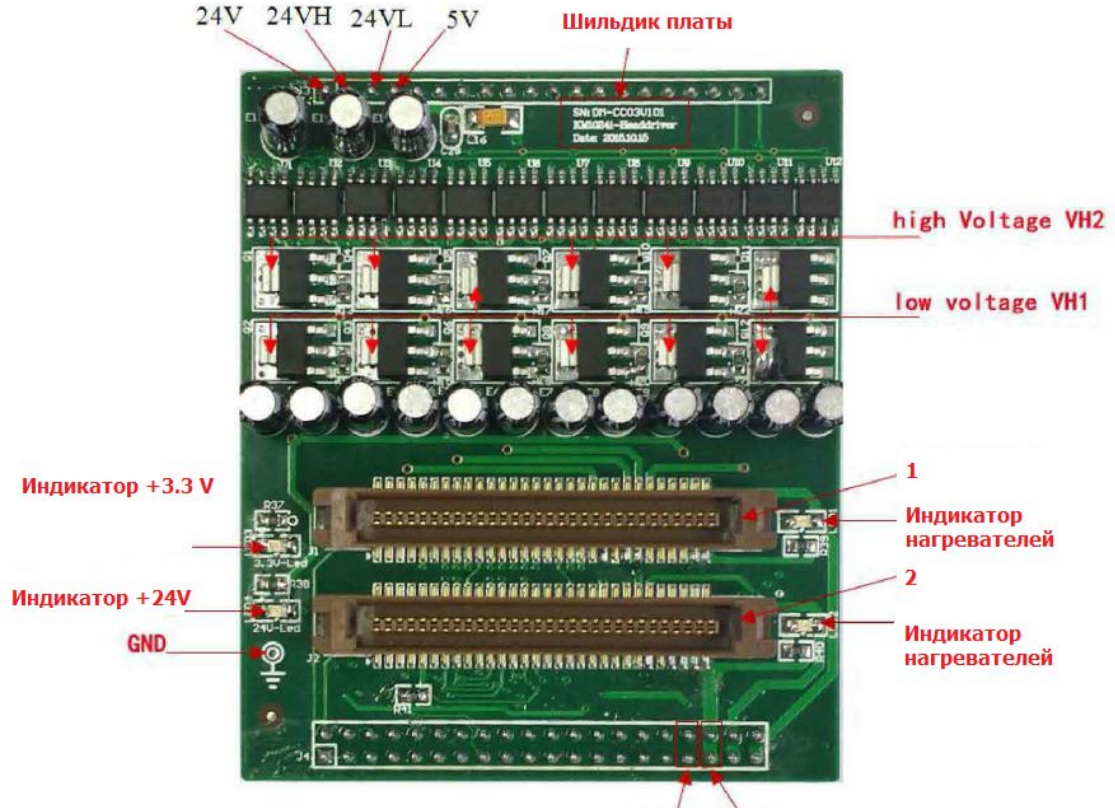

 $+3.3V$  Vheat

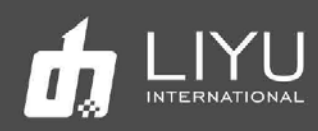

## **Плата управления движением (motion board)**

Основное назначение платы - управление движением по осям X, Y, Z и управление УФлампами.

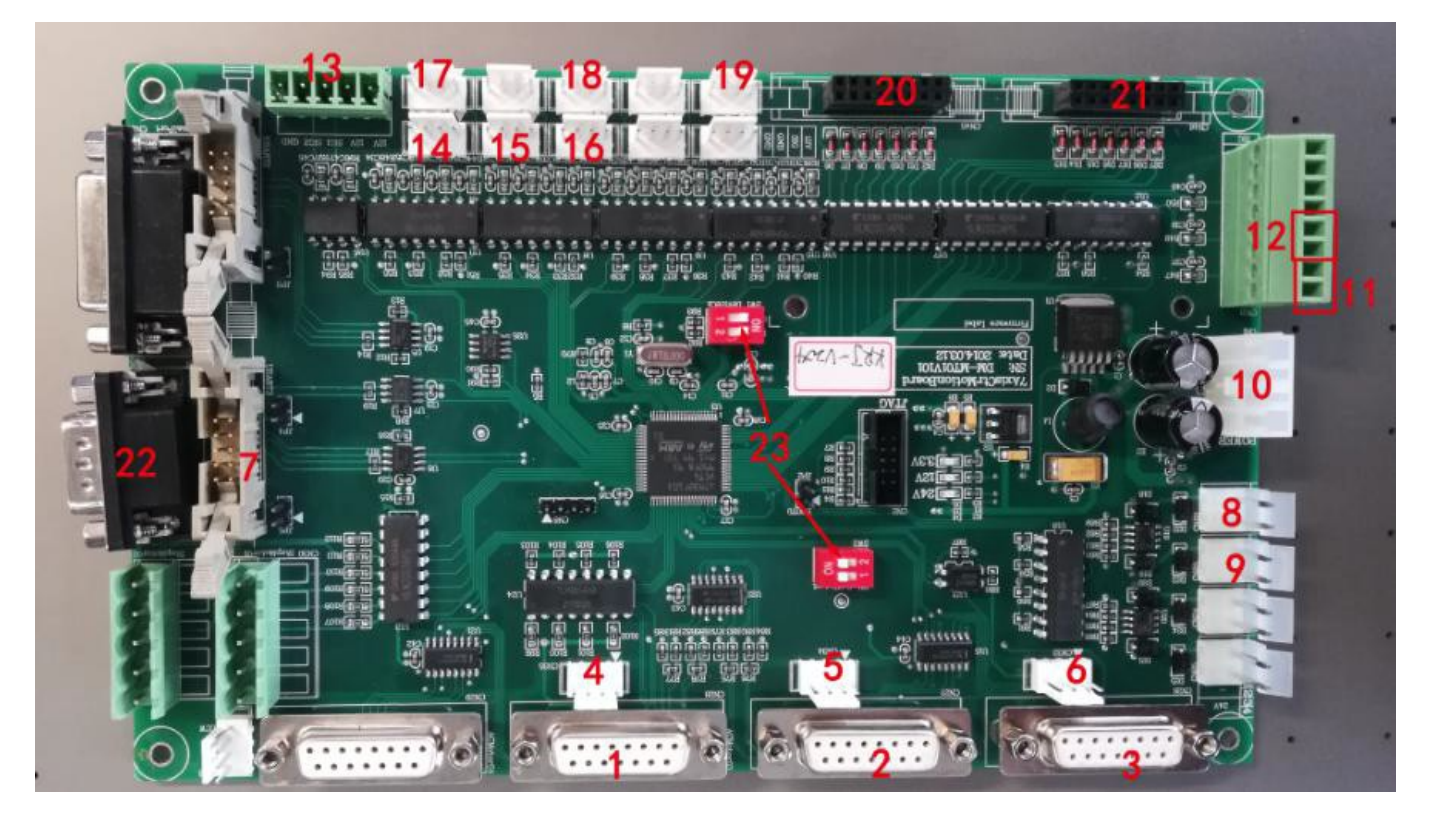

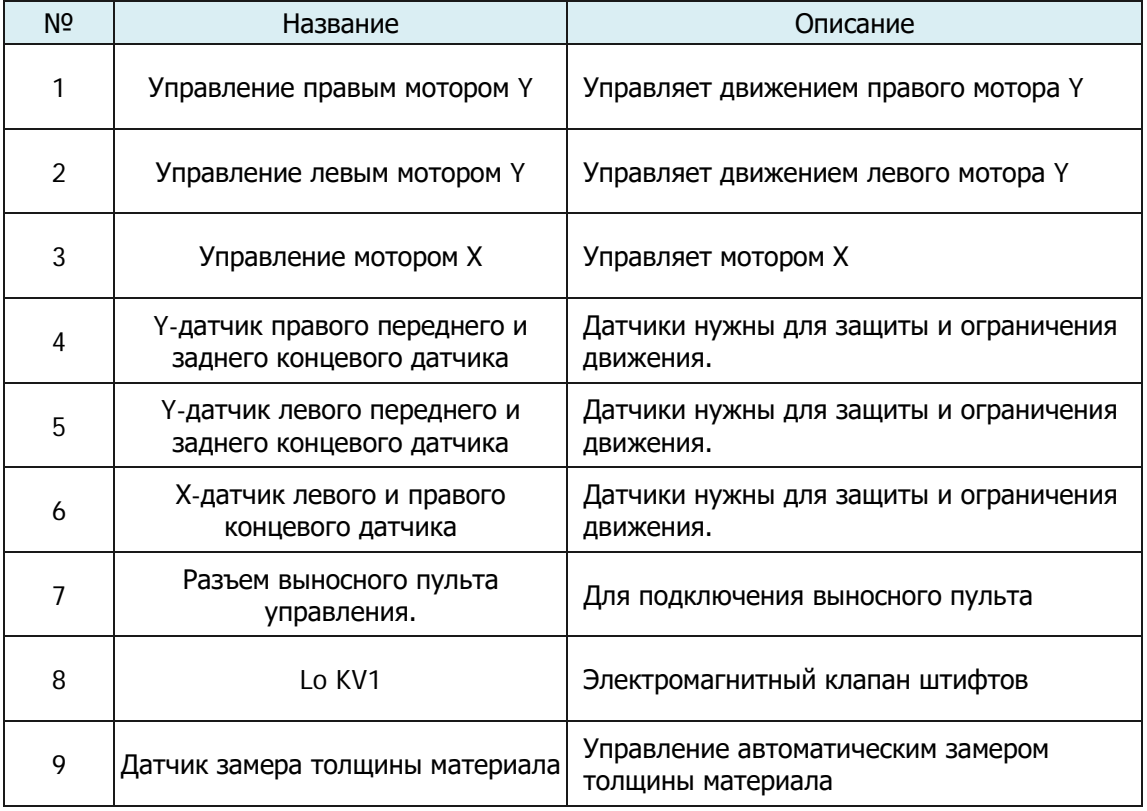

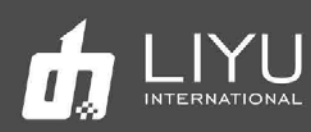

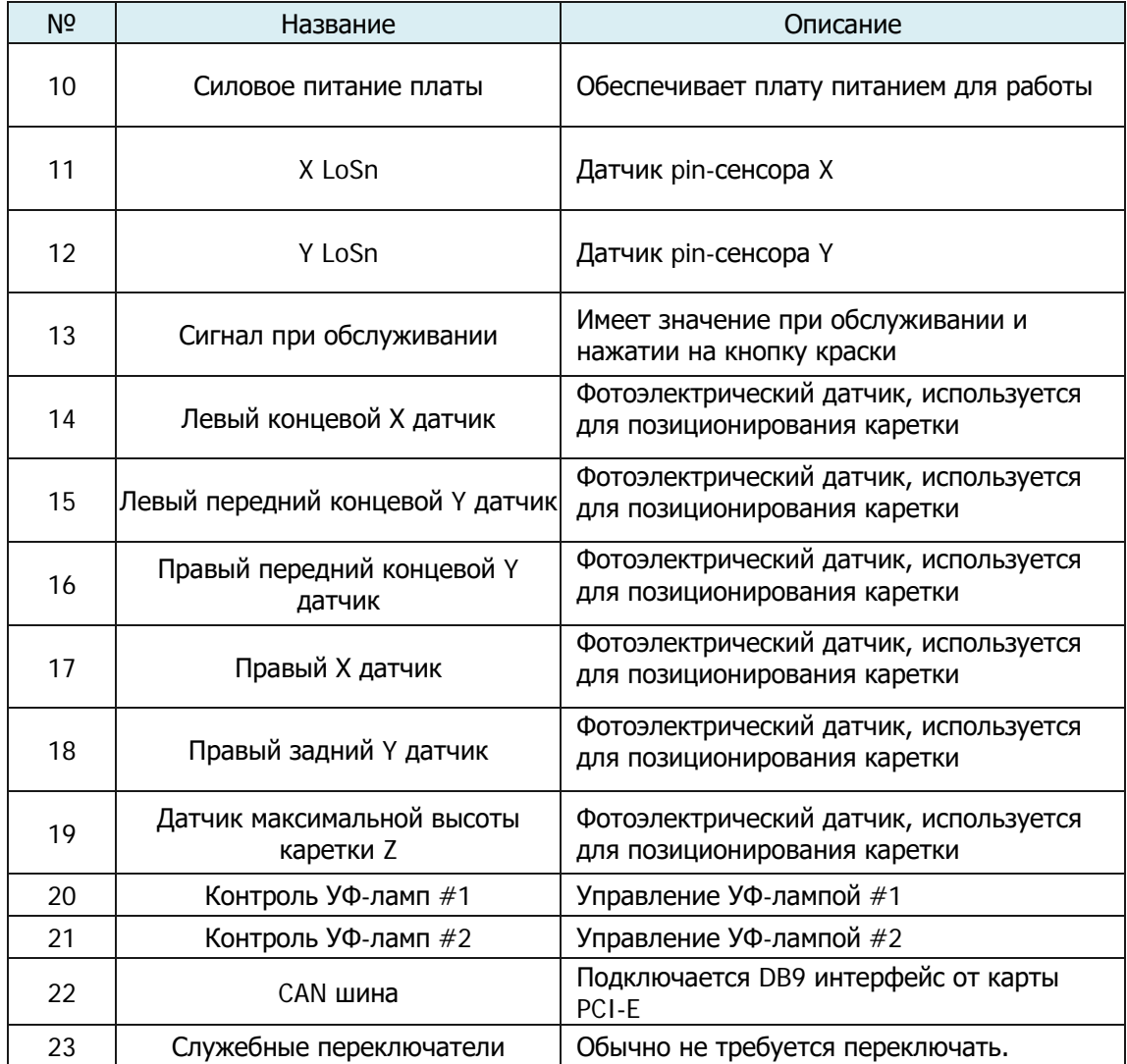

#### **Коника 1024i / 1024A**

Печатающая головка является последним элементом для формирования изображения на материале с помощью капель краски, поэтому важно поддерживать правильное напряжение и температуру в печатающей головке, а также контролировать температуру и влажность окружающей среды, чтобы печатная головка могла сформировать идеальную каплю.

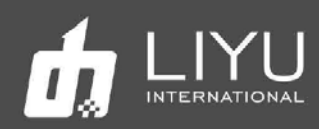

## **Глава 4 Обслуживание и сервис**

Содержание главы:

Ежедневное профилактическое обслуживание

Обслуживание печатных голов

Руководство по работе с краской

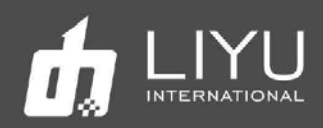

## Ежедневное профилактическое обслуживание

1. Следите за тем, чтобы вокруг принтера было чисто, а также периодически очищайте принтер от пыли и следов краски;

2. Поддерживайте чистоту всех рабочих поверхностей. Каждый раз перед запуском проверяйте, чистоту конвейера, чтобы не повредить печатные головы;

3. Наносите смазку на литиевой основе на подшипники каретки с помощью шприца для смазки каждый месяц работы, чтобы снизить сопротивление трения о направляющую и продлить их срок службы;

4. Обеспечьте надлежащее натяжение ремня привода каретки. Натяжение ремня натяжение ремня привода каретки можно отрегулировать после снятия верхней левой торцевой крышки. После регулировки, фиксирующие винты необходимо хорошо затянуть;

5. Каждый раз после завершения заливки краски в танк, убедитесь, что крышка этого танка плотно закрыта. Удалите потеки краски с внешней стенки резервуара;

6. После проливки (пуржа) и чистки голов, принудительно включите режим автоспрея на 10 секунд перед началом печати изображений, чтобы краска стабилизировалась на соплах, сформировав мениск;

7. Область вокруг сопел должна всегда быть чистой, не должно быть остатков краски, пыли, ворса или волокон. Сопла нельзя царапать;

8. Поскольку краска и чистящая жидкость содержат сильный растворитель, они не должны контактировать с электрическими компонентами и проводами. Если на них случайно прольётся краска или чистящая жидкость, их нужно вытереть как можно скорее;

9. Своевременно опустошайте канистру с жидкими отходами;

10. Каждый день в начале и в конце работы перед выключением рекомендуется распечатывать тест голов, чтобы проверять, в каком состоянии находятся головы. Если тест голов плохой – выполните пурж голов или очистите сопла, чтобы отпечаток теста был хорошим.

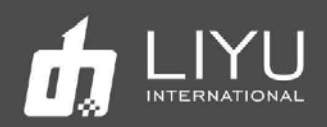

## Обслуживание печатных голов

Печатающие головка -основной компонент системы, они очень дорогие и чувствительны к повреждениям, требует хорошего обслуживания. Иначе качество печати упадет, а срок службы головы снизится. Рекомендации по обслуживанию печатающих голов следующие:

1. Используйте краску, рекомендованную производителем. Не меняйте краску на произвольную, это может привести к повреждениям печатающих голов;

2. При завершении работы принтера, следует выполнять обслуживание в соответствии с продолжительностью последующего простоя:

При простое принтера в течении рабочего дня, когда вы не хотите его выключать, рекомендуется держать его в режиме автоспрея. Перед установкой в этот режим напечатайте тест голов. Если его состояние неудовлетворительно – сначала выполните проливку голов (Purge);

Если время простоя составляет от 12 часов до 1 дня, рекомендуется закрыть клапаны, а лоток поднять вверх.

Если время простоя превышает 3 дня, заполните печатные головы внутри чистящей жидкостью (оставьте немного чистящей жидкости в печатающей головке при чистке). Выключите машину, оставив каретку в запаркованном состоянии слева, с поднятым лотком.

#### 3. Очистка поверхности печатных голов

Каждый раз, выполняя проливку голов (пурж) или после промывки голов чистящей жидкостью, протирайте поверхность печатных голов. Вытрите остатки краски и чистящей жидкости с поверхности голов, чтобы они не капнули на сам принтер или на материал для печати;

При чистке панели сопел следует использовать специальные безворсовые салфетки и следить за их чистотой. Салфетки, загрязненные пылью, пятнами, маслом или водой, особенно те, которые ранее уже использовались для чистки, не следует использовать для протирания поверхности голов, так как попавшая на них грязь может привести к серьезному засорению сопел на голове;

Протирайте голову движением в одном направлении, а не взад и вперед. Не трите поверхность с силой, а только слегка прикасайтесь к ней, чтобы не повредить сопла голов;

Правильно утилизируйте использованные нетканые материалы. Не используйте их повторно.

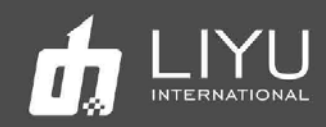

4. Поддержание голов в нормальном состоянии во время печати

Чтобы отпечатки было качественные, состояние всех сопел на печатных головах должно быть удовлетворительным. Если состояние сопел не удовлетворительное, их можно прочистить используя проливку голов краской (Purge) или чистку голов жидкостью для обслуживания. Следующие моменты очень важны для поддержания сопел голов в хорошем состоянии;

Поддержание правильных условий окружающей среды вокруг принтера, особенно температуры. Температура печатающих голов должна быть в пределах от 15 до 26. Качество печати может ухудшиться, если температура будет ниже 15 или выше 28;

Убедитесь, что в печатной голове и в подводящих трубках нет воздушных пузырьков;

Отрегулируйте напряжение и отрицательное давление печатающей головки. Более высокое напряжение печатающей головки может улучшить точность и насыщенность цвета капель, но это также может привести к сбоям в печати при интенсивной работе, поэтому нужно найти баланс.

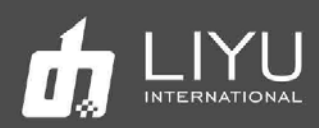

### Рекомендации по использованию чернил

#### **1. Специальное примечание:**

Никакое количество краски в красочном тракте не должны соприкасаться с водой или любым раствором, содержащим воду, иначе образуется гель, который заблокирует красочные трубки и печатающие головы.

#### **2. Инструкция по технике безопасности:**

Некоторые химические вещества, содержащиеся в краске, обладают некоторой токсичностью, они раздражают глаза и дыхательную систему и вызывают аллергическую реакцию. Контакт с краской можно эффективно уменьшить с помощью средств индивидуальной защиты. При работе с краской следует надевать акриловые перчатки и рабочую одежду. Если краска попали на кожу, ее следует немедленно смыть губкой с мылом, не используя абразивные материалы. На рабочем месте запрещено есть, пить и курить.

#### **3. Хранение краски:**

Краску следует хранить в герметичных контейнерах в прохладном, сухом месте с хорошей вентиляцией, без длительного воздействия света (включая солнечный свет в помещении, освещение и т. д.) при температуре от 10 до 40 градусов. Обратите внимание на дату изготовления краски. Хотя срок годности краски достаточно большой (обычно 12 месяцев), нельзя использовать краску с истекшим сроком годности. Вязкость чернил сильно зависит от температуры и варьируется в зависимости от сезона, особенно летом и зимой, что может повлиять на качество печати. Кроме того, производители чернил могут корректировать вязкость чернил в зависимости от сезона. Таким образом, вы должны учитывать выбор типа краски и фактической температуры окружающей среды.